# Database Toolbox<sup>™</sup> Release Notes

# MATLAB®

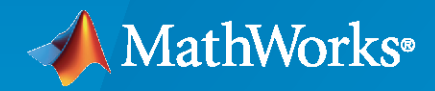

 $^\circledR$ 

# **How to Contact MathWorks**

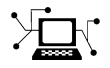

Latest news: [www.mathworks.com](https://www.mathworks.com)

Sales and services: [www.mathworks.com/sales\\_and\\_services](https://www.mathworks.com/sales_and_services)

User community: [www.mathworks.com/matlabcentral](https://www.mathworks.com/matlabcentral)

Technical support: [www.mathworks.com/support/contact\\_us](https://www.mathworks.com/support/contact_us)

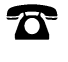

 $\sum$ 

Phone: 508-647-7000

#### The MathWorks, Inc. 1 Apple Hill Drive Natick, MA 01760-2098

*Database Toolbox™ Release Notes*

© COPYRIGHT 2004–2021 by The MathWorks, Inc.

The software described in this document is furnished under a license agreement. The software may be used or copied only under the terms of the license agreement. No part of this manual may be photocopied or reproduced in any form without prior written consent from The MathWorks, Inc.

FEDERAL ACQUISITION: This provision applies to all acquisitions of the Program and Documentation by, for, or through the federal government of the United States. By accepting delivery of the Program or Documentation, the government hereby agrees that this software or documentation qualifies as commercial computer software or commercial computer software documentation as such terms are used or defined in FAR 12.212, DFARS Part 227.72, and DFARS 252.227-7014. Accordingly, the terms and conditions of this Agreement and only those rights specified in this Agreement, shall pertain to and govern the use, modification, reproduction, release, performance, display, and disclosure of the Program and Documentation by the federal government (or other entity acquiring for or through the federal government) and shall supersede any conflicting contractual terms or conditions. If this License fails to meet the government's needs or is inconsistent in any respect with federal procurement law, the government agrees to return the Program and Documentation, unused, to The MathWorks, Inc.

#### **Trademarks**

MATLAB and Simulink are registered trademarks of The MathWorks, Inc. See [www.mathworks.com/trademarks](https://www.mathworks.com/trademarks) for a list of additional trademarks. Other product or brand names may be trademarks or registered trademarks of their respective holders.

#### **Patents**

MathWorks products are protected by one or more U.S. patents. Please see [www.mathworks.com/patents](https://www.mathworks.com/patents) for more information.

# **Contents**

# **[R2021a](#page-12-0)**

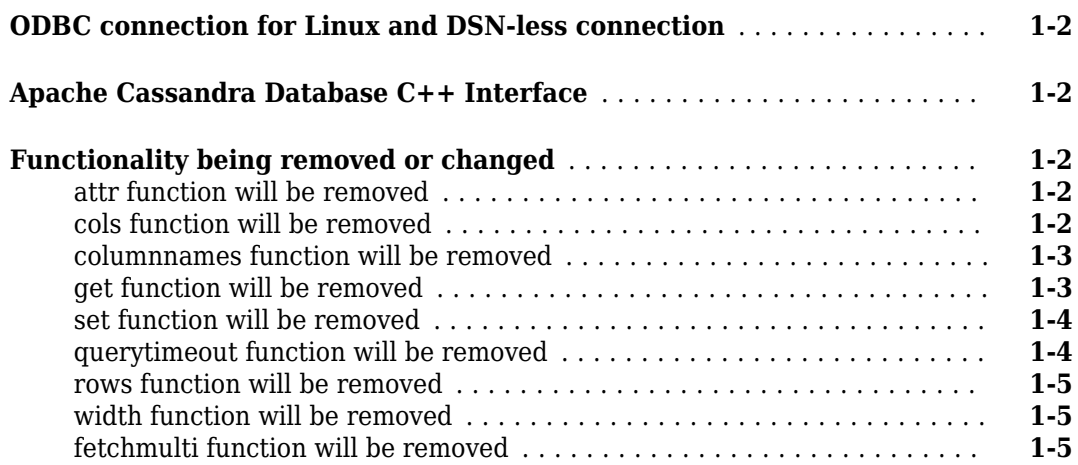

# **[R2020b](#page-18-0)**

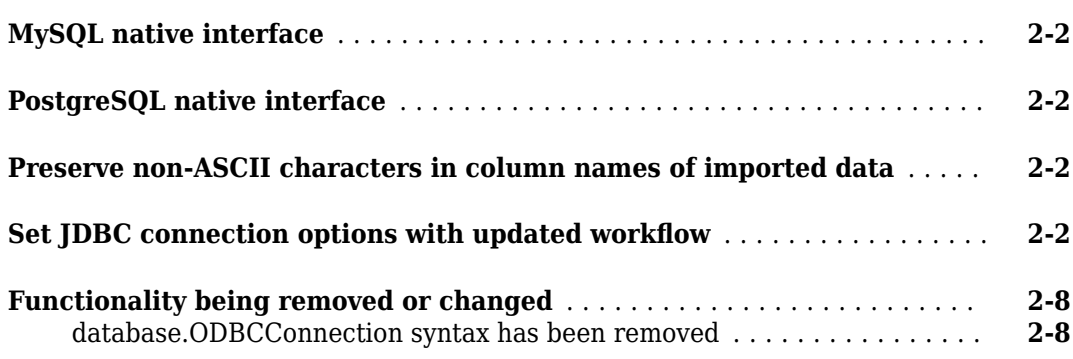

# **[R2020a](#page-26-0)**

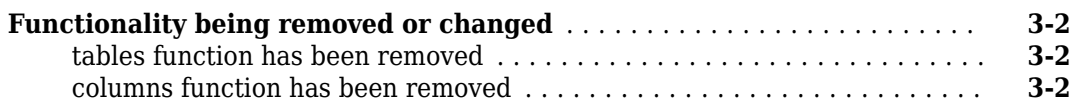

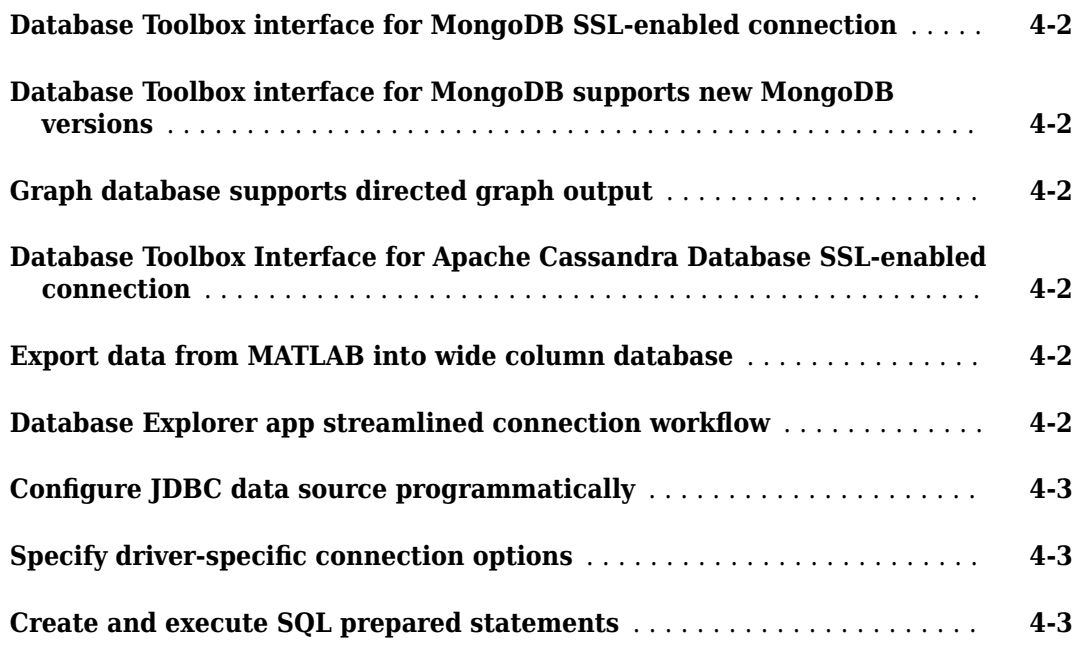

#### **[R2019a](#page-34-0)**

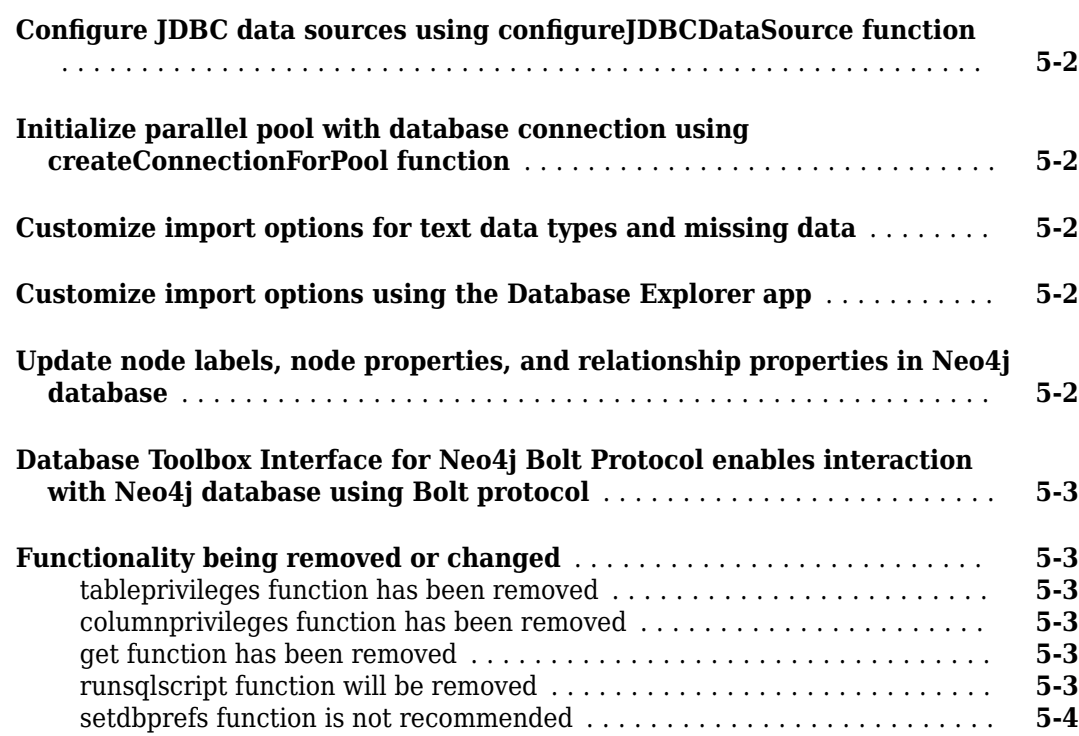

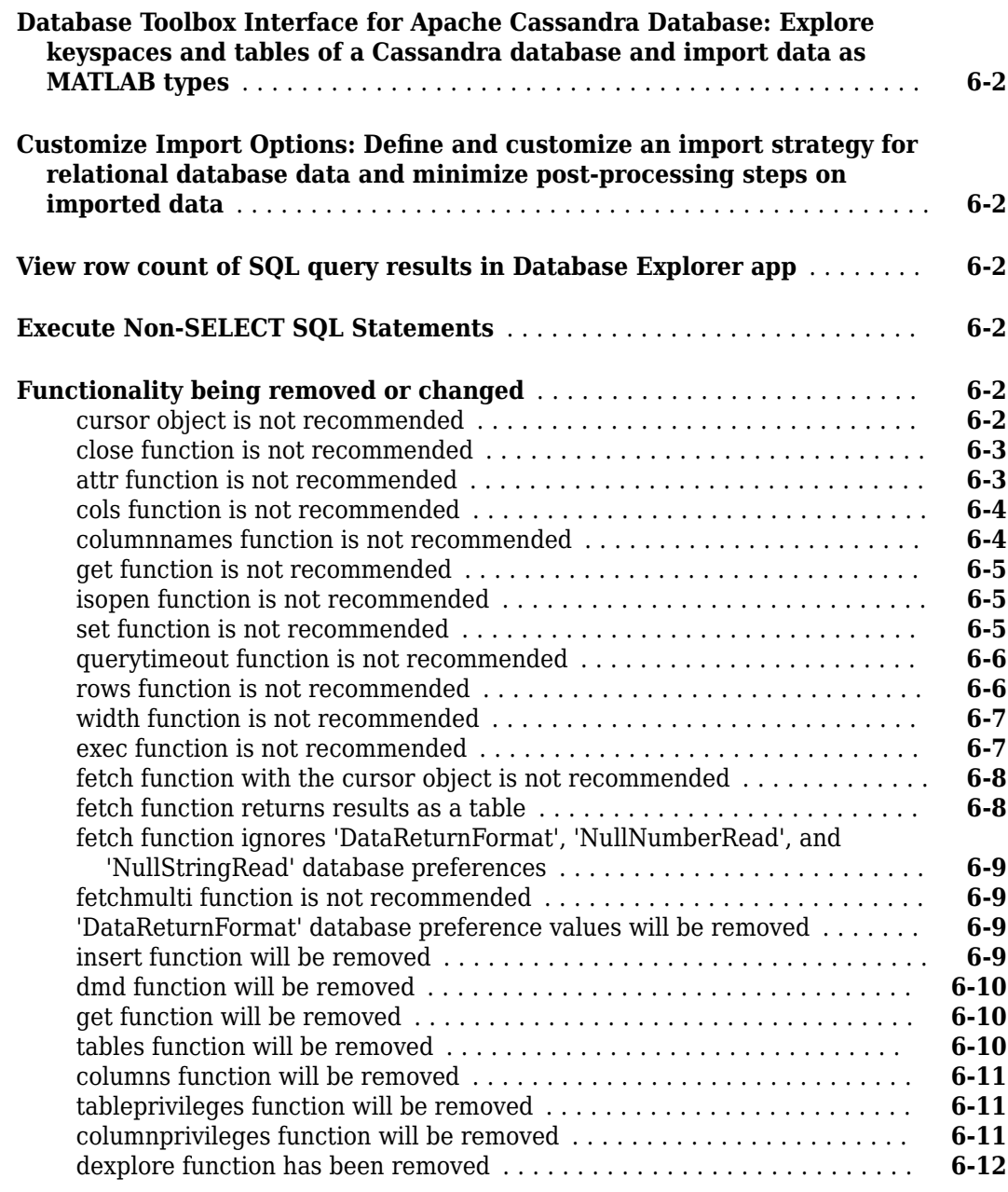

# **[R2018a](#page-52-0)**

**[Neo4j Graph Database Upgrade: Write a directed graph to a Neo4j](#page-53-0) [database, and create, update, and delete nodes and relationships](#page-53-0)** .... **[7-2](#page-53-0)**

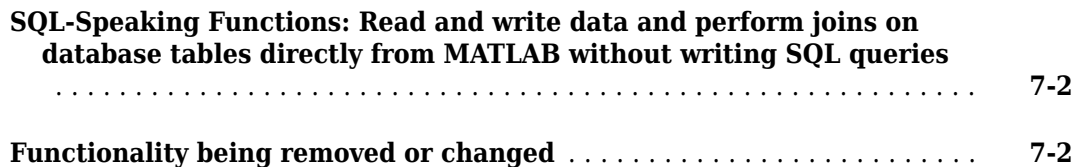

# **[R2017b](#page-58-0)**

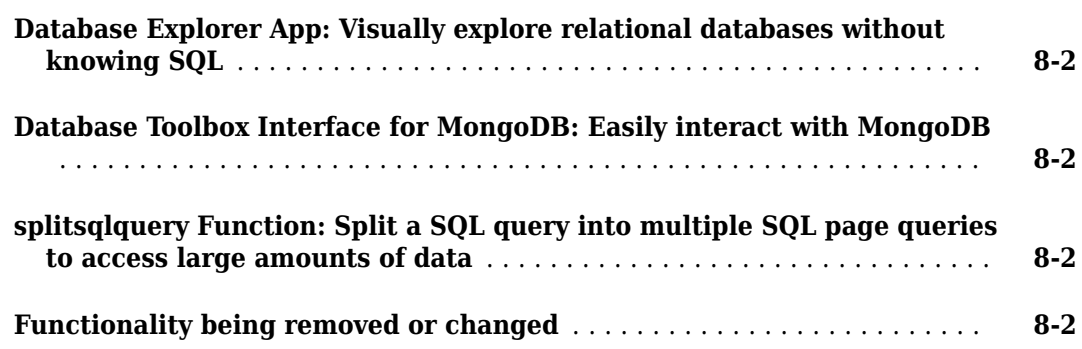

# **[R2017a](#page-64-0)**

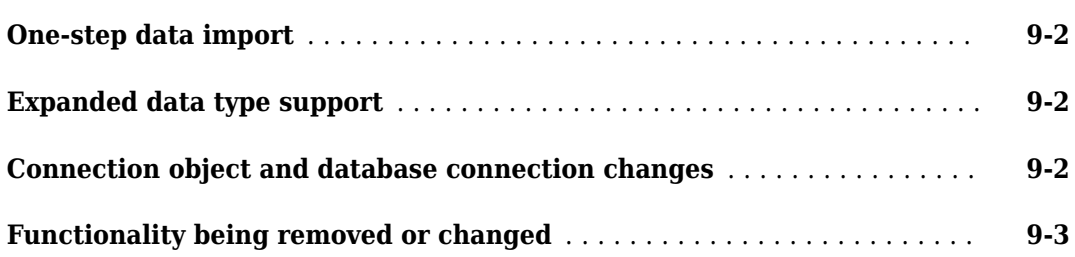

# **[R2016b](#page-70-0)**

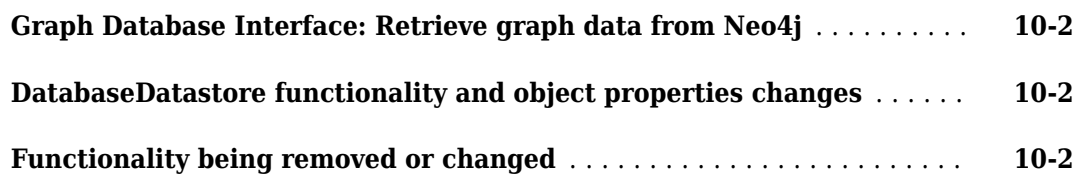

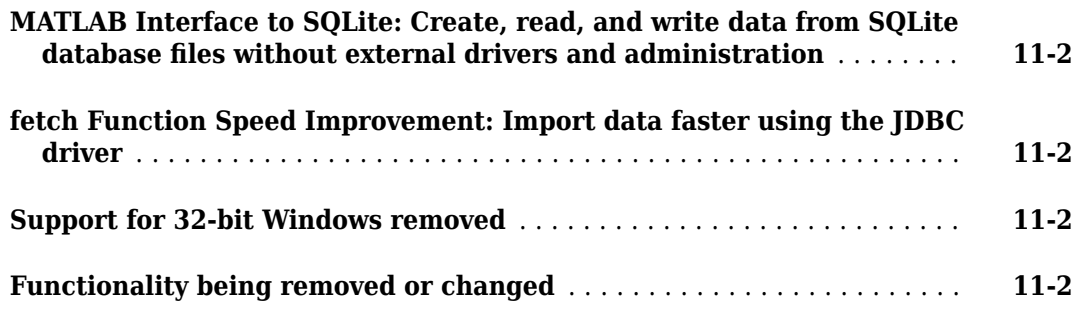

# **[R2015b](#page-76-0)**

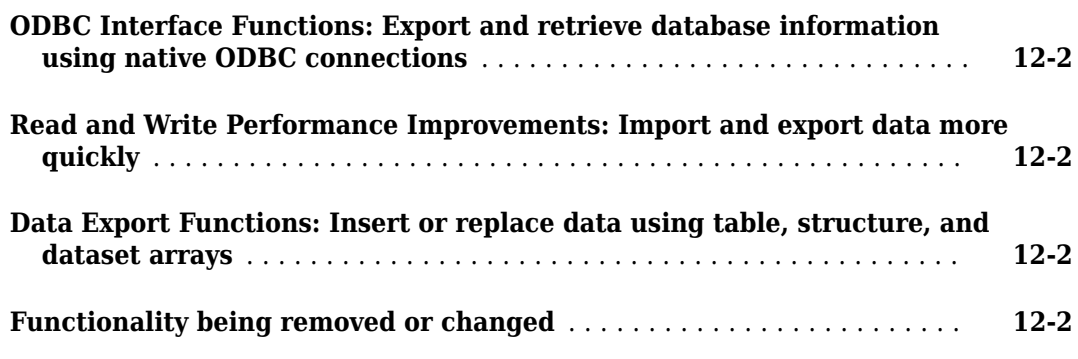

# **[R2015a](#page-78-0)**

# **Bug Fixes**

# **[R2014b](#page-80-0)**

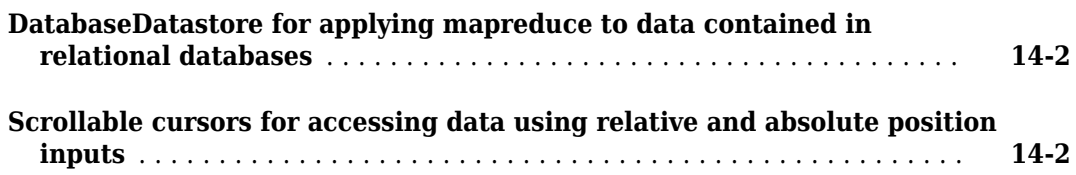

#### **Bug Fixes**

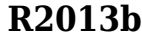

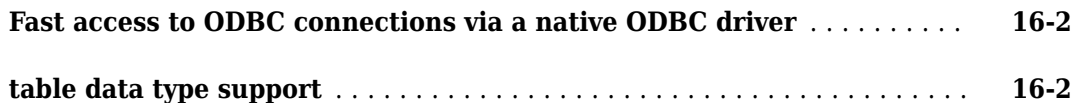

# **[R2013a](#page-86-0)**

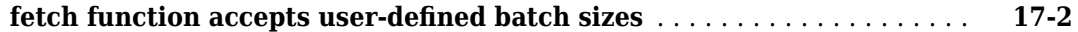

# **[R2012b](#page-88-0)**

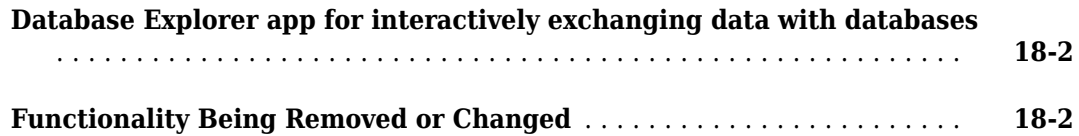

#### **[R2012a](#page-90-0)**

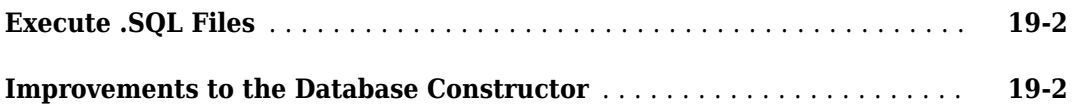

# **[R2011b](#page-92-0)**

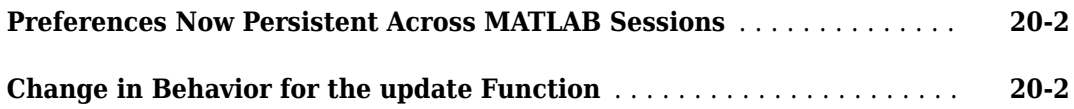

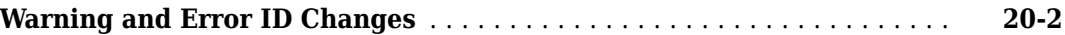

# **[R2011a](#page-94-0)**

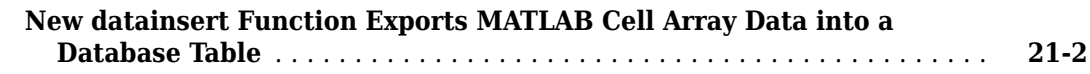

# **[R2010b](#page-96-0)**

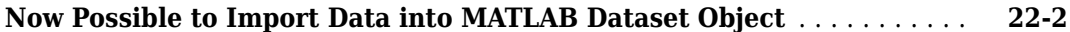

# **[R2010a](#page-98-0)**

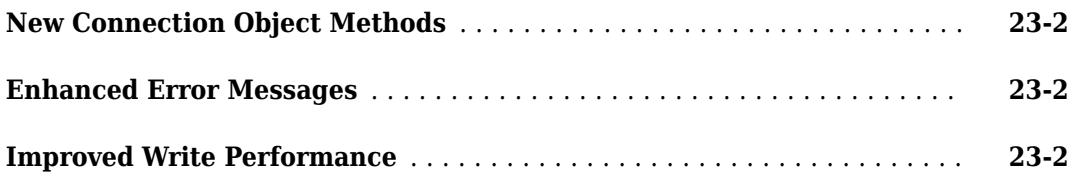

# **[R2009b](#page-100-0)**

**Bug Fixes**

# **[R2009a](#page-102-0)**

**Bug Fixes**

**[R2008b](#page-104-0)**

**Bug Fixes**

#### **[R2007b](#page-108-0)**

**Bug Fixes**

#### **[R2007a](#page-110-0)**

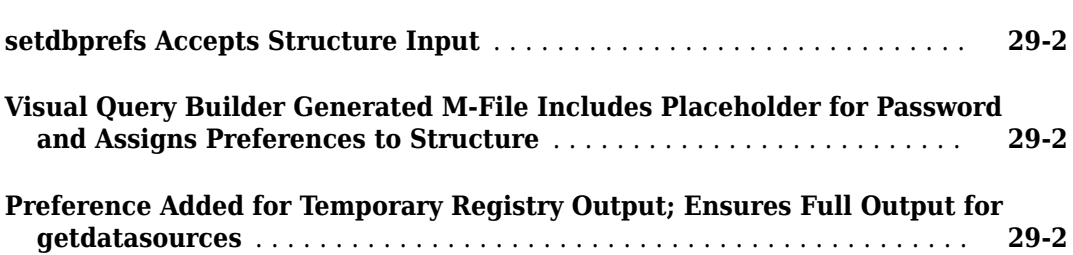

# **[R2006b](#page-112-0)**

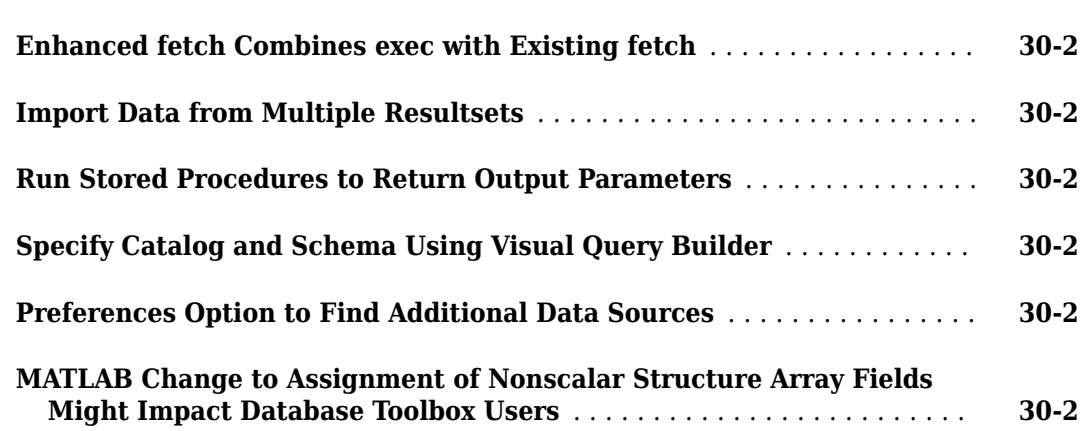

#### **[R2006a](#page-114-0)**

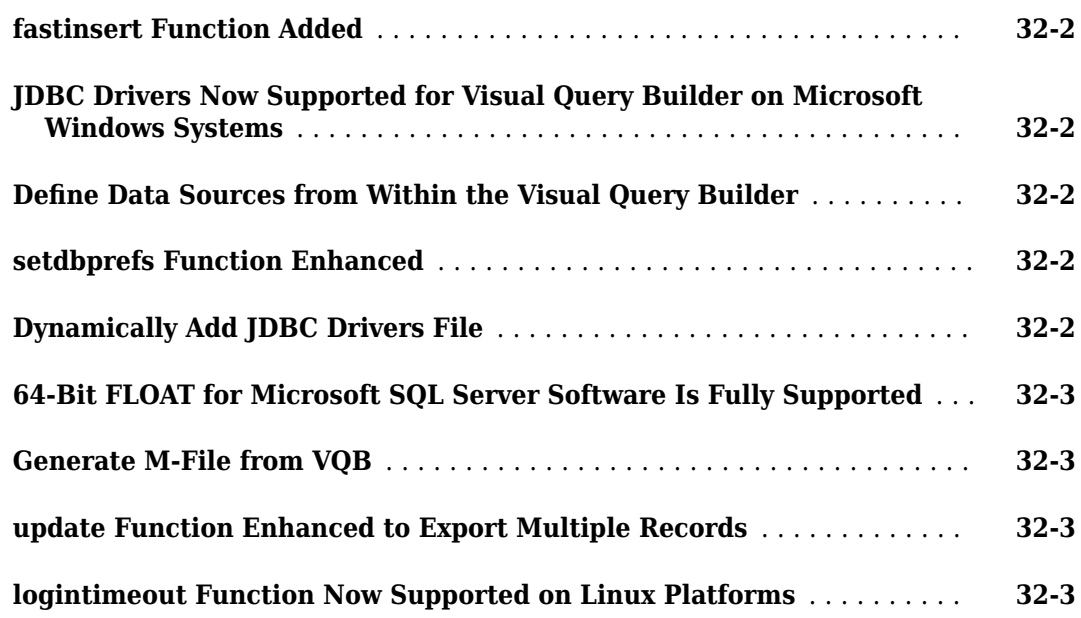

**[R14SP2](#page-120-0)**

# <span id="page-12-0"></span>**R2021a**

**Version: 10.1 New Features Bug Fixes Compatibility Considerations**

#### <span id="page-13-0"></span>**ODBC connection for Linux and DSN-less connection**

The odbc function creates an ODBC database connection on the Windows® and Linux® platforms. The odbc function creates an ODBC database connection by using a defined data source or a connection string. When you specify a connection string, you create a DSN-less database connection. (DSN is a data source name.)

## **Apache Cassandra Database C++ Interface**

With the Apache Cassandra<sup>®</sup> database  $C++$  interface, you can explore the Cassandra database. You can access the database keyspaces, tables, and columns, and execute queries using the Cassandra Query Language (CQL). Also, you can import data from partitions of a Cassandra database table into MATLAB®. The data import converts CQL data types into MATLAB types. For details, see "Apache Cassandra Database C++ Interface".

Database Toolbox includes the Apache Cassandra database C++ interface and does not require the installation of an Add-On.

## **Functionality being removed or changed**

#### **attr function will be removed**

*Warns*

The attr function will be removed in a future release. Use the fetch function to import data. Some differences between the workflows might require updates to your code.

#### **Update Code**

Use the fetch function with the connection object to import data from a database in one step.

In prior releases, you wrote multiple lines of code to create the cursor object, import data, and find the attributes of the database columns. For example:

```
curs = exec(conn, squarery);curs = fetch(curs);results = curs.Data;
attributes = attr(curs);close(curs)
```
Now you can import data in one step using the fetch function.

```
results = fetch(conn,sqlquery);
```
If you return imported data as a table, access details about the variables in the table by using a function such as summary.

#### **cols function will be removed**

*Warns*

The cols function will be removed in a future release. Use the fetch function to import data. Some differences between the workflows might require updates to your code.

#### **Update Code**

Use the fetch function with the connection object to import data from a database in one step.

<span id="page-14-0"></span>In prior releases, you wrote multiple lines of code to create the cursor object, import data, and find the number of database columns in the imported data. For example:

```
curs = exec(conn,sqlquery);
curs = fetch(curs);
results = curs.Data;
numcols = cols(curs);close(curs)
```
Now you can import data in one step using the fetch function.

```
results = fetch(conn,sqlquery);
sz = size(results);
```
If you return imported data as a table, access details about the variables in the table by using functions such as summary or size. Or, view the dimensions of the returned data in the Workspace browser.

#### **columnnames function will be removed**

*Warns*

The columnnames function will be removed in a future release. Use the fetch function to import data. Some differences between the workflows might require updates to your code.

#### **Update Code**

Use the fetch function with the connection object to import data from a database in one step.

In prior releases, you wrote multiple lines of code to create the cursor object, import data, and find the names of the database columns. For example:

```
curs = exec(conn, squarery);curs = fetch(curs);
results = curs.Data;
columnlist = columnnames(curs);close(curs)
```
Now you can import data in one step using the fetch function, and then access properties of the output table.

```
results = fetch(conn,salauer):
results.Properties.VariableNames
```
If you return imported data as a table, access details about the variables in the table by using the table properties or a function such as summary.

#### **get function will be removed**

*Warns*

The get function with the cursor object will be removed in a future release. Use the fetch function to import data. Some differences between the workflows might require updates to your code.

#### **Update Code**

Use the fetch function with the connection object to import data from a database in one step.

In prior releases, you wrote multiple lines of code to create the cursor object, retrieve object properties, and import data. For example:

```
curs = exec(conn,sqlquery);
curs = fetch(curs);
s = get(curs);results = curs.Data;
close(curs)
```
Now you can import data in one step using the fetch function.

```
results = fetch(conn,sglquery);
```
#### **set function will be removed**

*Warns*

The set function with the cursor object will be removed in a future release. Use the fetch function to import data. Some differences between the workflows might require updates to your code.

#### **Update Code**

Use the fetch function with the connection object to import data from a database in one step.

In prior releases, you wrote multiple lines of code to create the cursor object, set object properties, and import data. For example:

```
curs = exec(conn,sqlquery);
set(curs,'RowLimit',5)
curs = fetch(curs);
s = get(curs);results = curs.Data;
close(curs)
```
Now you can import data in one step using the fetch function.

```
results = fetch(conn,sglquery);
```
#### **querytimeout function will be removed**

*Warns*

The querytimeout function will be removed in a future release. Use the fetch function to import data. Some differences between the workflows might require updates to your code.

#### **Update Code**

Use the fetch function with the connection object to import data from a database in one step.

In prior releases, you wrote multiple lines of code to create the cursor object, import data, and determine the current database timeout value. For example:

```
curs = exec(conn,sqlquery);
curs = fetch(curs);
results = curs.Data;
timeout = querytimeout(curs);close(curs)
```
Now you can import data in one step using the fetch function.

```
results = fetch(conn,sqlquery);
```
There is no replacement functionality for the querytimeout function.

#### <span id="page-16-0"></span>**rows function will be removed**

*Warns*

The rows function will be removed in a future release. Use the fetch function to import data. Some differences between the workflows might require updates to your code.

#### **Update Code**

Use the fetch function with the connection object to import data from a database in one step.

In prior releases, you wrote multiple lines of code to create the cursor object, import data, and find the number of rows in the imported data. For example:

```
curs = exec(conn,sqlquery);
curs = fetch(curs);
results = curs.Data;
numrows = rows(curs);close(curs)
```
Now you can import data in one step using the fetch function.

```
results = fetch(conn,sqlquery);
sz = size(results);
```
If you return imported data as a table, access details about the variables in the table by using functions such as summary or size. Or, view the dimensions of the returned data in the Workspace browser.

#### **width function will be removed**

*Warns*

The width function will be removed in a future release. Use the fetch function to import data. Some differences between the workflows might require updates to your code.

#### **Update Code**

Use the fetch function with the connection object to import data from a database in one step.

In prior releases, you wrote multiple lines of code to create the cursor object, import data, and determine the field size of a specified column number. For example:

```
curs = exec(conn,sqlquery);
curs = fetch(curs);results = curs.Data;
colsize = width(curs, 1);close(curs)
```
Now you can import data in one step using the fetch function.

results = fetch(conn,sqlquery);

There is no replacement functionality for the width function.

# **fetchmulti function will be removed**

*Warns*

The fetchmulti function will be removed in a future release. There is no replacement for the fetchmulti function.

# <span id="page-18-0"></span>**R2020b**

**Version: 10.0 New Features Bug Fixes Compatibility Considerations**

## <span id="page-19-0"></span>**MySQL native interface**

The MySQL® native interface provides another way to connect to a MySQL database. Use this interface as an alternative to an ODBC or JDBC database connection.

Install the MySQL Connector/ $C++$  driver, create a data source by using the [databaseConnectionOptions](https://www.mathworks.com/help/releases/R2020b/database/ug/databaseconnectionoptions.html) function, and then connect to the MySQL database by using the [mysql](https://www.mathworks.com/help/releases/R2020b/database/ug/mysql.html) function. For details about this native interface, see [MySQL Native Interface](https://www.mathworks.com/help/releases/R2020b/database/mysql-native-interface.html).

# **PostgreSQL native interface**

The PostgreSQL native interface provides another way to connect to a PostgreSQL database. Use this interface as an alternative to an ODBC or JDBC database connection.

Create a data source by using the [databaseConnectionOptions](https://www.mathworks.com/help/releases/R2020b/database/ug/databaseconnectionoptions.html) function, and then connect to the PostgreSQL database by using the [postgresql](https://www.mathworks.com/help/releases/R2020b/database/ug/postgresql.html) function. For details about this native interface, see [PostgreSQL Native Interface.](https://www.mathworks.com/help/releases/R2020b/database/postgresql-native-interface.html)

## **Preserve non-ASCII characters in column names of imported data**

When you import data from a database table, you can preserve the names of the columns in the table. If a column name contains non-ASCII characters, you can preserve these characters in the imported data. Otherwise, by default, the column name is converted to ASCII characters only. For details, see the VariableNamingRule property of the [SQLImportOptions](https://www.mathworks.com/help/releases/R2020b/database/ug/database.options.sqlimportoptions.html) object.

# **Set JDBC connection options with updated workflow**

You can configure and save a JDBC data source by setting JDBC connection options using the [SQLConnectionOptions](https://www.mathworks.com/help/releases/R2020b/database/ug/database.options.jdbc.sqlserver.sqlconnectionoptions.html) object and its functions. This table describes the functions for creating and working with the SQLConnectionOptions object.

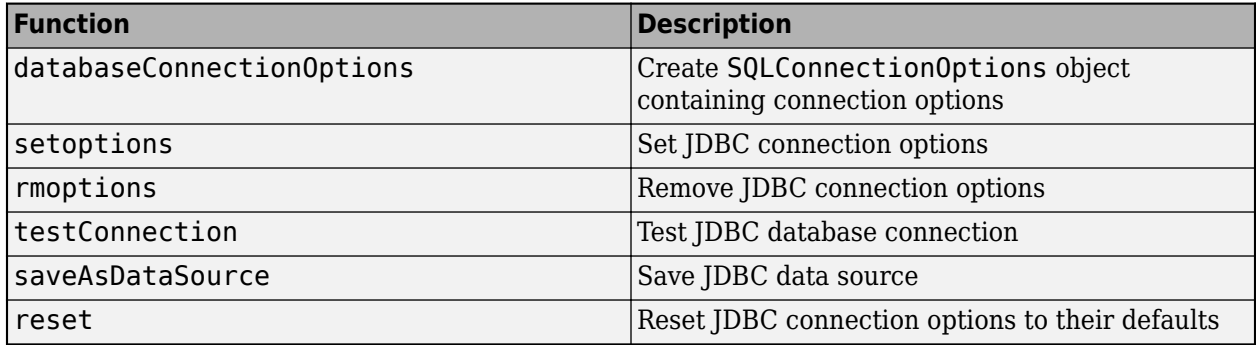

To manage data sources, you can view saved data sources using the [listDataSources](https://www.mathworks.com/help/releases/R2020b/database/ug/listdatasources.html) function. Then, you can delete a data source using the [deleteDataSource](https://www.mathworks.com/help/releases/R2020b/database/ug/deletedatasource.html) function.

# **Compatibility Considerations**

**getdatasources function will be removed** *Still runs*

The getdatasources function will be removed in a future release. Use the [listDataSources](https://www.mathworks.com/help/releases/R2020b/database/ug/listdatasources.html) function instead.

#### configureJDBCDataSource function will be removed

*Still runs*

The configureJDBCDataSource function will be removed in a future release. Use the [databaseConnectionOptions](https://www.mathworks.com/help/releases/R2020b/database/ug/databaseconnectionoptions.html) function instead. Some differences between the workflows might require updates to your code.

#### **Update Code**

Use the databaseConnectionOptions function to create an [SQLConnectionOptions](https://www.mathworks.com/help/releases/R2020b/database/ug/database.options.jdbc.sqlserver.sqlconnectionoptions.html) object.

In prior releases, you configured a JDBC data source using the configureJDBCDataSource function and the [JDBCConnectionOptions](https://www.mathworks.com/help/releases/R2020b/database/ug/database.options.jdbcconnectionoptions.html) object. For example:

```
opts = configureJDBCDataSource('Vendor','Microsoft SQL Server');
opts = setConnectionOptions(opts, ...
 'DataSourceName','SQLServerDataSource', ...
 'Server','dbtb04','PortNumber',54317, ...
     'JDBCDriverLocation','C:\Drivers\sqljdbc4.jar', ...
     'AuthType','Windows');
username = \frac{1}{10};
password = " "status = testConnection(opts,username,password);
saveAsJDBCDataSource(opts)
```
Now you can set JDBC connection options using the databaseConnectionOptions function, and save the data source using the SQLConnectionOptions object instead.

```
vendor = "Microsoft SQL Server";
opts = databaseConnectionOptions("jdbc", vendor);opts = setoptions(opts, ...
     'DataSourceName',"SQLServerDataSource", ...
     'JDBCDriverLocation',"C:\Drivers\sqljdbc4.jar", ...
     'DatabaseName',"toystore_doc",'Server',"dbtb04", ...
     'PortNumber',54317,'AuthenticationType',"Windows");
username = "";
password = " ";status = testConnection(opts,username,password);
saveAsDataSource(opts)
```
Also, you can open the JDBC Data Source Configuration dialog box by using the **[Database Explorer](https://www.mathworks.com/help/releases/R2020b/database/ug/databaseexplorer-app.html)** app.

#### **JDBCConnectionOptions object will be removed**

*Still runs*

The JDBCConnectionOptions object will be removed in a future release. Use the [SQLConnectionOptions](https://www.mathworks.com/help/releases/R2020b/database/ug/database.options.jdbc.sqlserver.sqlconnectionoptions.html) object instead. Some differences between the workflows might require updates to your code.

#### **Update Code**

Use the SQLConnectionOptions object to set JDBC connection options.

In prior releases, you configured a JDBC data source using the [JDBCConnectionOptions](https://www.mathworks.com/help/releases/R2020b/database/ug/database.options.jdbcconnectionoptions.html) object. For example:

```
opts = configureJDBCDataSource('Vendor','Microsoft SQL Server');
opts = setConnectionOptions(opts, ...
 'DataSourceName','SQLServerDataSource', ...
 'Server','dbtb04','PortNumber',54317, ...
     'JDBCDriverLocation','C:\Drivers\sqljdbc4.jar', ...
     'AuthType','Windows');
username = "";
password = " "status = testConnection(opts,username,password);
saveAsJDBCDataSource(opts)
```
Now you can set JDBC connection options and save the data source using the SQLConnectionOptions object instead.

```
vendor = "Microsoft SQL Server";
opts = databaseConnectionOptions("jdbc",vendor);
opts = setoptions(opts, \ldots) 'DataSourceName',"SQLServerDataSource", ...
     'JDBCDriverLocation',"C:\Drivers\sqljdbc4.jar", ...
     'DatabaseName',"toystore_doc",'Server',"dbtb04", ...
     'PortNumber',54317,'AuthenticationType',"Windows");
username = "";
password = "";
status = testConnection(opts,username,password);
saveAsDataSource(opts)
```
#### **addConnectionOptions function will be removed**

*Still runs*

The addConnectionOptions function will be removed in a future release. Use the [setoptions](https://www.mathworks.com/help/releases/R2020b/database/ug/database.options.jdbc.sqlserver.sqlconnectionoptions.setoptions.html) function instead. Some differences between the workflows might require updates to your code.

#### **Update Code**

Use the setoptions function with the [SQLConnectionOptions](https://www.mathworks.com/help/releases/R2020b/database/ug/database.options.jdbc.sqlserver.sqlconnectionoptions.html) object to set JDBC driver-specific connection options.

In prior releases, you configured a JDBC data source using the [JDBCConnectionOptions](https://www.mathworks.com/help/releases/R2020b/database/ug/database.options.jdbcconnectionoptions.html) object, and added options using the addConnectionOptions function. For example:

```
opts = configureJDBCDataSource('Vendor','Microsoft SQL Server');
opts = setConnectionOptions(opts, ...
     'DataSourceName','SQLServerDataSource', ...
     'Server','dbtb04','PortNumber',54317, ...
     'JDBCDriverLocation','C:\Drivers\sqljdbc4.jar', ...
     'AuthType','Windows');
opts = addConnectionOptions(opts,'loginTimeout',20);
username = " ";password = " "status = testConnection(opts,username,password);
saveAsJDBCDataSource(opts)
```
Now you can set JDBC driver-specific connection options using the setoptions function with the SQLConnectionOptions object instead.

```
vendor = "Microsoft SQL Server";
opts = databaseConnectionOptions("jdbc", vendor);opts = setoptions(opts, \ldots) 'DataSourceName',"SQLServerDataSource", ...
     'JDBCDriverLocation',"C:\Drivers\sqljdbc4.jar", ...
     'DatabaseName',"toystore_doc",'Server',"dbtb04", ...
     'PortNumber',54317,'AuthenticationType',"Windows", ...
     'loginTimeout',20);
username = "":
password = "";
status = testConnection(opts,username,password);
saveAsDataSource(opts)
```
#### **deleteJDBCDataSource function will be removed**

*Still runs*

The deleteJDBCDataSource function will be removed in a future release. Use the [deleteDataSource](https://www.mathworks.com/help/releases/R2020b/database/ug/deletedatasource.html) function instead.

#### **rmConnectionOptions function will be removed**

*Still runs*

The rmConnectionOptions function will be removed in a future release. Use the [rmoptions](https://www.mathworks.com/help/releases/R2020b/database/ug/database.options.jdbc.sqlserver.sqlconnectionoptions.rmoptions.html) function instead. Some differences between the workflows might require updates to your code.

#### **Update Code**

Use the rmoptions function with the [SQLConnectionOptions](https://www.mathworks.com/help/releases/R2020b/database/ug/database.options.jdbc.sqlserver.sqlconnectionoptions.html) object to remove JDBC connection options.

In prior releases, you configured a JDBC data source using the [JDBCConnectionOptions](https://www.mathworks.com/help/releases/R2020b/database/ug/database.options.jdbcconnectionoptions.html) object, and removed options using the rmConnectionOptions function. For example:

```
opts = configureJDBCDataSource('Vendor','Microsoft SQL Server');
opts = setConnectionOptions(opts, ...
 'DataSourceName','SQLServerDataSource', ...
 'Server','dbtb04','PortNumber',54317, ...
     'JDBCDriverLocation','C:\Drivers\sqljdbc4.jar', ...
     'AuthType','Windows');
opts = addConnectionOptions(opts,'loginTimeout',20);
username = "";
password = "status = testConnection(opts,username,password);
opts = rmConnectionOptions(opts,'loginTimeout');
status = testConnection(opts,username,password);
saveAsJDBCDataSource(opts)
```
Now you can set JDBC driver-specific connection options with the SQLConnectionOptions object instead, and then remove options using the rmoptions function.

```
vendor = "Microsoft SQL Server";
opts = databaseConnectionOptions("jdbc", vendor);opts = setoptions(opts, \ldots) 'DataSourceName',"SQLServerDataSource", ...
     'JDBCDriverLocation',"C:\Drivers\sqljdbc4.jar", ...
     'DatabaseName',"toystore_doc",'Server',"dbtb04", ...
     'PortNumber',54317,'AuthenticationType',"Windows", ...
     'loginTimeout',20);
```

```
username = "";
password = "";status = testConnection(opts,username,password);
opts = rmoptions(opts,'loginTimeout');
status = testConnection(opts,username,password);
saveAsDataSource(opts)
```
#### **saveAsJDBCDataSource function will be removed**

*Still runs*

The saveAsJDBCDataSource function will be removed in a future release. Use the [saveAsDataSource](https://www.mathworks.com/help/releases/R2020b/database/ug/database.options.jdbc.sqlserver.sqlconnectionoptions.saveasdatasource.html) function instead. Some differences between the workflows might require updates to your code.

#### **Update Code**

Use the saveAsDataSource function with the [SQLConnectionOptions](https://www.mathworks.com/help/releases/R2020b/database/ug/database.options.jdbc.sqlserver.sqlconnectionoptions.html) object to save the JDBC data source.

In prior releases, you configured and saved a JDBC data source using the [JDBCConnectionOptions](https://www.mathworks.com/help/releases/R2020b/database/ug/database.options.jdbcconnectionoptions.html) object and the saveAsJDBCDataSource function. For example:

```
opts = configureJDBCDataSource('Vendor','Microsoft SQL Server');
opts = setConnectionOptions(opts, ...
 'DataSourceName','SQLServerDataSource', ...
 'Server','dbtb04','PortNumber',54317, ...
     'JDBCDriverLocation','C:\Drivers\sqljdbc4.jar', ...
     'AuthType','Windows');
username = \frac{1}{2};
password = "";
status = testConnection(opts,username,password);
saveAsJDBCDataSource(opts)
```
Now you can set JDBC connection options and save the data source using the SQLConnectionOptions object and the saveAsDataSource function instead.

```
vendor = "Microsoft SQL Server";
opts = databaseConnectionOptions("jdbc", vendor);opts = setoptions(opts, \ldots) 'DataSourceName',"SQLServerDataSource", ...
     'JDBCDriverLocation',"C:\Drivers\sqljdbc4.jar", ...
    'DatabaseName', "toystore_doc", 'Server', "dbtb04", ...
     'PortNumber',54317,'AuthenticationType',"Windows");
username = "";
password = "";
status = testConnection(opts,username,password);
saveAsDataSource(opts)
```
#### **setConnectionOptions function will be removed**

*Still runs*

The setConnectionOptions function will be removed in a future release. Use the [setoptions](https://www.mathworks.com/help/releases/R2020b/database/ug/database.options.jdbc.sqlserver.sqlconnectionoptions.setoptions.html) function instead. Some differences between the workflows might require updates to your code.

#### **Update Code**

Use the setoptions function with the [SQLConnectionOptions](https://www.mathworks.com/help/releases/R2020b/database/ug/database.options.jdbc.sqlserver.sqlconnectionoptions.html) object to set the JDBC connection options.

In prior releases, you configured a JDBC data source using the setConnectionOptions function and the [JDBCConnectionOptions](https://www.mathworks.com/help/releases/R2020b/database/ug/database.options.jdbcconnectionoptions.html) object. For example:

```
opts = configureJDBCDataSource('Vendor','Microsoft SQL Server');
opts = setConnectionOptions(opts, ...
 'DataSourceName','SQLServerDataSource', ...
 'Server','dbtb04','PortNumber',54317, ...
     'JDBCDriverLocation','C:\Drivers\sqljdbc4.jar', ...
     'AuthType','Windows');
username = "";password = " ";
status = testConnection(opts,username,password);
saveAsJDBCDataSource(opts)
```
Now you can set JDBC connection options using the setoptions function, and save the data source using the SQLConnectionOptions object instead.

```
vendor = "Microsoft SQL Server";
opts = databaseConnectionOptions("jdbc", vendor);
opts = setoptions(opts, \ldots) 'DataSourceName',"SQLServerDataSource", ...
     'JDBCDriverLocation',"C:\Drivers\sqljdbc4.jar", ...
     'DatabaseName',"toystore_doc",'Server',"dbtb04", ...
     'PortNumber',54317,'AuthenticationType',"Windows");
username = "";
password = "status = testConnection(opts,username,password);
saveAsDataSource(opts)
```
**testConnection function will be removed**

*Still runs*

The testConnection function will be removed in a future release. Use the [testConnection](https://www.mathworks.com/help/releases/R2020b/database/ug/database.options.jdbc.sqlserver.sqlconnectionoptions.testconnection.html) function of the [SQLConnectionOptions](https://www.mathworks.com/help/releases/R2020b/database/ug/database.options.jdbc.sqlserver.sqlconnectionoptions.html) object instead. Some differences between the workflows might require updates to your code.

#### **Update Code**

Use the testConnection function with the SQLConnectionOptions object to test the specified JDBC connection options.

In prior releases, you configured a JDBC data source using the [JDBCConnectionOptions](https://www.mathworks.com/help/releases/R2020b/database/ug/database.options.jdbcconnectionoptions.html) object. For example:

```
opts = configureJDBCDataSource('Vendor','Microsoft SQL Server');
opts = setConnectionOptions(opts, ...
 'DataSourceName','SQLServerDataSource', ...
 'Server','dbtb04','PortNumber',54317, ...
     'JDBCDriverLocation','C:\Drivers\sqljdbc4.jar', ...
     'AuthType','Windows');
username = "";password = " "status = testConnection(opts,username,password);
saveAsJDBCDataSource(opts)
```
Now you can set JDBC connection options and save the data source using the SQLConnectionOptions object instead.

```
vendor = "Microsoft SQL Server";
opts = databaseConnectionOptions("jdbc",vendor);
opts = setoptions(opts, ... 'DataSourceName',"SQLServerDataSource", ...
 'JDBCDriverLocation',"C:\Drivers\sqljdbc4.jar", ...
 'DatabaseName',"toystore_doc",'Server',"dbtb04", ...
 'PortNumber',54317,'AuthenticationType',"Windows");
username = "";
password = "";status = testConnection(opts, username, password);
saveAsDataSource(opts)
```
# **Functionality being removed or changed**

**database.ODBCConnection syntax has been removed** *Errors*

The database.ODBCConnection syntax has been removed. Use the syntaxes of the [database](https://www.mathworks.com/help/releases/R2020b/database/ug/database.html) function instead.

# <span id="page-26-0"></span>**R2020a**

**Version: 9.2.1**

**Bug Fixes**

**Compatibility Considerations**

#### <span id="page-27-0"></span>**Functionality being removed or changed**

#### **tables function has been removed**

*Errors*

The [tables](https://www.mathworks.com/help/releases/R2020a/database/ug/database.odbc.connection.tables.html) function has been removed. Use the [sqlfind](https://www.mathworks.com/help/releases/R2020a/database/ug/database.odbc.connection.sqlfind.html) function or access the properties of the [connection](https://www.mathworks.com/help/releases/R2020a/database/ug/database.odbc.connection.html) object instead.

Some differences between these functions require updates to your code.

#### **Update Code**

In prior releases, you retrieved information about database tables by using the tables function. For example:

```
conn = database(datasource,username,password);
t = tables(conn, catalog, schema);
```
Now the sqlfind function returns information about the table types in a database.

```
conn = database(datasource,username,password);
data = sqlfind(conn, pattern);
```
Also, you can access the database properties and catalog and schema information by using the connection object. For example:

```
conn = database(datasource,username,password);
catalogs = conn.Catalogs;
schemas = conn.Schemas;
```
#### **columns function has been removed**

*Errors*

The [columns](https://www.mathworks.com/help/releases/R2020a/database/ug/database.odbc.connection.columns.html) function has been removed. Use the [sqlfind](https://www.mathworks.com/help/releases/R2020a/database/ug/database.odbc.connection.sqlfind.html) function or access the properties of the [connection](https://www.mathworks.com/help/releases/R2020a/database/ug/database.odbc.connection.html) object instead.

Some differences between these functions require updates to your code.

#### **Update Code**

In prior releases, you retrieved information about database columns by using the columns function. For example:

```
conn = database(datasource,username,password);
columnlist = columns(conn, catalog);
```
Now the sqlfind function returns information about the table types in the database (including information about database columns).

```
conn = database(datasource,username,password);
data = sqlfind(conn, pattern);
```
Also, you can access the database properties and catalog and schema information by using the connection object. For example:

```
conn = database(datasource,username,password);
catalogs = conn.Catalogs;
schemas = conn.Schemas;
```
# <span id="page-30-0"></span>**R2019b**

**Version: 9.2**

**New Features**

# <span id="page-31-0"></span>**Database Toolbox interface for MongoDB SSL-enabled connection**

The Database Toolbox interface for MongoDB® now supports the creation of an SSL-enabled MongoDB connection. For details about creating an SSL-enabled connection, see the [mongo](https://www.mathworks.com/help/releases/R2019b/database/ug/mongo.html) function.

## **Database Toolbox interface for MongoDB supports new MongoDB versions**

The Database Toolbox interface for MongoDB now supports these versions of MongoDB:

- MongoDB 2.6
- MongoDB 3.0
- MongoDB 3.2
- MongoDB 3.4
- MongoDB 3.6
- MongoDB 4.0

To install the Database Toolbox interface for MongoDB, see [Database Toolbox Interface for MongoDB](https://www.mathworks.com/help/releases/R2019b/database/ug/database-toolbox-interface-for-mongodb-installation.html) [Installation.](https://www.mathworks.com/help/releases/R2019b/database/ug/database-toolbox-interface-for-mongodb-installation.html)

#### **Graph database supports directed graph output**

The MATLAB interface to Neo4j® now supports searching a Neo4j database and returning graph or relationship information as a directed graph. You can specify the data return format of the output arguments in the [searchGraph](https://www.mathworks.com/help/releases/R2019b/database/ug/database.neo4j.http.neo4jconnect.searchgraph.html) and [searchRelation](https://www.mathworks.com/help/releases/R2019b/database/ug/database.neo4j.http.neo4jconnect.searchrelation.html) functions by using the 'DataReturnFormat' name-value pair argument.

#### **Database Toolbox Interface for Apache Cassandra Database SSLenabled connection**

The Database Toolbox Interface for Apache Cassandra<sup>®</sup> Database now supports the creation of an SSL-enabled connection to a Cassandra database. For details about creating an SSL-enabled connection, see the [cassandra](https://www.mathworks.com/help/releases/R2019b/database/ug/cassandra.html) function.

#### **Export data from MATLAB into wide column database**

The Database Toolbox Interface for Apache Cassandra Database now supports exporting data from MATLAB into a Cassandra database, which is a wide column database. You can insert and update data in a Cassandra database by using the [upsert](https://www.mathworks.com/help/releases/R2019b/database/ug/cassandra.upsert.html) function.

#### **Database Explorer app streamlined connection workflow**

The **[Database Explorer](https://www.mathworks.com/help/releases/R2019b/database/ug/databaseexplorer-app.html)** app has a streamlined workflow for creating and closing database connections and creating SQL queries. In the new **Connections** section of the **Database Explorer** tab, you can create a database connection to a configured data source by selecting it from the **Connect** list. Then, you can create an SQL query using the database connection by selecting it from the **New Query** list. Close the database connection by selecting it from the **Close Connection** list.

<span id="page-32-0"></span>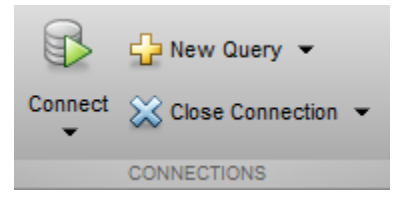

# **Configure JDBC data source programmatically**

You can configure a JDBC data source at the command line. The [JDBCConnectionOptions](https://www.mathworks.com/help/releases/R2019b/database/ug/database.options.jdbcconnectionoptions.html) object contains all properties for a configured JDBC data source. These functions enable you to configure a JDBC data source, set various JDBC connection options, test the connection, and save the data source, and delete the data source:

- [configureJDBCDataSource](https://www.mathworks.com/help/releases/R2019b/database/ug/configurejdbcdatasource.html)
- [setConnectionOptions](https://www.mathworks.com/help/releases/R2019b/database/ug/database.options.jdbcconnectionoptions.setconnectionoptions.html)
- [testConnection](https://www.mathworks.com/help/releases/R2019b/database/ug/database.options.jdbcconnectionoptions.testconnection.html)
- [saveAsJDBCDataSource](https://www.mathworks.com/help/releases/R2019b/database/ug/database.options.jdbcconnectionoptions.saveasjdbcdatasource.html)
- [deleteJDBCDataSource](https://www.mathworks.com/help/releases/R2019b/database/ug/deletejdbcdatasource.html)

## **Specify driver-specific connection options**

When you configure a JDBC data source, you can now specify JDBC driver-specific connection options by using the JDBC Data Source Configuration dialog box or the command line. For details about the dialog box, see the [configureJDBCDataSource](https://www.mathworks.com/help/releases/R2019b/database/ug/configurejdbcdatasource.html) function. For details about specifying options at the command line, see the [addConnectionOptions](https://www.mathworks.com/help/releases/R2019b/database/ug/database.options.jdbcconnectionoptions.addconnectionoptions.html) function. Or, for details about removing options, see the [rmConnectionOptions](https://www.mathworks.com/help/releases/R2019b/database/ug/database.options.jdbcconnectionoptions.rmconnectionoptions.html) function.

## **Create and execute SQL prepared statements**

You can create an SOL prepared statement using the [databasePreparedStatement](https://www.mathworks.com/help/releases/R2019b/database/ug/databasepreparedstatement.html) function, which creates an [SQLPreparedStatement](https://www.mathworks.com/help/releases/R2019b/database/ug/database.preparedstatement.sqlpreparedstatement.html) object. With this object, you can bind values to parameters in the SQL prepared statement by using the [bindParamValues](https://www.mathworks.com/help/releases/R2019b/database/ug/database.preparedstatement.sqlpreparedstatement.bindparamvalues.html) function. Then, you can execute the SQL prepared statement with one or more parameter values by using the [fetch](https://www.mathworks.com/help/releases/R2019b/database/ug/database.odbc.connection.fetch.html) or [execute](https://www.mathworks.com/help/releases/R2019b/database/ug/database.odbc.connection.execute.html) function. For details, see [SQL Prepared Statements](https://www.mathworks.com/help/releases/R2019b/database/sql-prepared-statements.html).

Use an SQL prepared statement for improved performance and security.

# <span id="page-34-0"></span>**R2019a**

**Version: 9.1 New Features Bug Fixes Compatibility Considerations**

# <span id="page-35-0"></span>**Configure JDBC data sources using configureJDBCDataSource function**

You can create and edit JDBC data sources using the [configureJDBCDataSource](https://www.mathworks.com/help/releases/R2019a/database/ug/configurejdbcdatasource.html) function. After you specify the location of the JDBC driver file in the JDBC Data Source Configuration dialog box, the software adds the IDBC driver file to the Java® class path automatically. For examples, see Configuring Driver and Data Source. Then, you can use a JDBC data source in the [database](https://www.mathworks.com/help/releases/R2019a/database/ug/database.html) function to connect to a database.

# **Initialize parallel pool with database connection using createConnectionForPool function**

Use the [createConnectionForPool](https://www.mathworks.com/help/releases/R2019a/database/ug/createconnectionforpool.html) function to initialize a parallel pool with a database connection in one step. With Parallel Computing Toolbox™, you can use a JDBC or ODBC data source to work with databases in parallel.

# **Customize import options for text data types and missing data**

You can customize import options for text data types and missing data using the [setoptions](https://www.mathworks.com/help/releases/R2019a/database/ug/database.options.sqlimportoptions.setoptions.html) function.

After customizing any import options, you can preview the data using the [preview](https://www.mathworks.com/help/releases/R2019a/database/ug/database.options.sqlimportoptions.preview.html) function before you import the data.

## **Customize import options using the Database Explorer app**

You can customize general, text, datetime, and categorical import options using the **[Database](https://www.mathworks.com/help/releases/R2019a/database/ug/databaseexplorer-app.html) [Explorer](https://www.mathworks.com/help/releases/R2019a/database/ug/databaseexplorer-app.html)** app. For details, see [Customize Import Options Using Database Explorer App](https://www.mathworks.com/help/releases/R2019a/database/ug/customize-import-options-using-database-explorer-app.html).

## **Update node labels, node properties, and relationship properties in Neo4j database**

You can use these functions to add or delete node labels and properties, and add or delete relationship properties, in a Neo4j database:

- [addNodeLabel](https://www.mathworks.com/help/releases/R2019a/database/ug/database.neo4j.http.neo4jconnect.addnodelabel.html)
- [removeNodeLabel](https://www.mathworks.com/help/releases/R2019a/database/ug/database.neo4j.http.neo4jconnect.removenodelabel.html)
- [removeNodeProperty](https://www.mathworks.com/help/releases/R2019a/database/ug/database.neo4j.http.neo4jconnect.removenodeproperty.html)
- [removeRelationProperty](https://www.mathworks.com/help/releases/R2019a/database/ug/database.neo4j.http.neo4jconnect.removerelationproperty.html)
- [setNodeProperty](https://www.mathworks.com/help/releases/R2019a/database/ug/database.neo4j.http.neo4jconnect.setnodeproperty.html)
- [setRelationProperty](https://www.mathworks.com/help/releases/R2019a/database/ug/database.neo4j.http.neo4jconnect.setrelationproperty.html)

These functions enable you to make simple updates without modifying the entire node or relationship.

To improve performance, all functions that update the graph database include a new syntax without output arguments. For details, see [Graph Database](https://www.mathworks.com/help/releases/R2019a/database/graph-database.html).
## **Database Toolbox Interface for Neo4j Bolt Protocol enables interaction with Neo4j database using Bolt protocol**

The Database Toolbox Interface for Neo4j Bolt Protocol enables you to interact with a Neo4j database using the Bolt protocol instead of the REST API. In general, you can experience improved performance because the Bolt protocol sends data of a smaller size. To use this interface, you must first install the Database Toolbox Interface for Neo4j Bolt Protocol. For details, see [Database Toolbox](https://www.mathworks.com/help/releases/R2019a/database/ug/database-toolbox-interface-for-neo4j-bolt-protocol-installation.html) [Interface for Neo4j Bolt Protocol Installation](https://www.mathworks.com/help/releases/R2019a/database/ug/database-toolbox-interface-for-neo4j-bolt-protocol-installation.html). For details about the workflow, see [Graph Database](https://www.mathworks.com/help/releases/R2019a/database/ug/graph-database-workflow-for-neo4j-database-interfaces.html) Workflow for Neo4j Database Interfaces.

## **Functionality being removed or changed**

#### **tableprivileges function has been removed**

*Errors*

The tableprivileges function with the dmd object has been removed with no replacement.

#### **columnprivileges function has been removed**

*Errors*

The columnprivileges function with the dmd object has been removed with no replacement.

#### **get function has been removed**

*Errors*

The get function with the dmd object has been removed with no replacement.

#### **runsqlscript function will be removed**

*Still runs*

The [runsqlscript](https://www.mathworks.com/help/releases/R2019a/database/ug/database.odbc.connection.runsqlscript.html) function will be removed in a future release. Use the [executeSQLScript](https://www.mathworks.com/help/releases/R2019a/database/ug/database.odbc.connection.executesqlscript.html) function instead. Some differences between the output arguments might require updates to your code.

#### **Update Code**

In prior releases, the output argument of the runsqlscript function was a [cursor](https://www.mathworks.com/help/releases/R2019a/database/ug/database.odbc.cursor.html) array. For example:

```
datasource = 'MS SQL Server Auth';
conn = database(datasource, '', '');
scriptfile = 'compare_sales.sql';
results = runsqlscript(conn,scriptfile)
```
results =

1×2 cursor array with properties:

 Data RowLimit SQLQuery Message Type Statement Position

Now the executeSQLScript function returns a structure array.

```
datasource = 'MS SQL Server Auth';
conn = database(datasource, '', '');
script file = 'compare sales.sql';results = executeSQLScript(conn,scriptfile)
results = 1 \times 2 struct array with fields:
     SQLQuery
     Data
     Message
```
You can also change the data return format of the results in the structure array by using the 'DataReturnFormat' name-value pair argument.

#### **setdbprefs function is not recommended**

*Still runs*

The setdbprefs function is not recommended. Use the following replacement functionality to specify the data return format, error handling, and missing data. Some differences between the workflows might require updates to your code.

- Data return format For the 'DataReturnFormat' database preference, these values are not recommended:
	- 'numeric'
	- 'cellarray'
	- 'structure'
- Error handling The 'ErrorHandling' database preference is not recommended.
- Missing data The 'NullNumberWrite', 'NullStringWrite', and 'NullNumberRead' database preferences for handling NULL data values are not recommended.

There are no plans to remove the setdbprefs function at this time.

#### **Update Code**

To set the data return format in prior releases, you specified returning imported data as a numeric matrix by setting the 'DataReturnFormat' database preference to the value 'numeric'. For example:

```
setdbprefs('DataReturnFormat','numeric')
results = fetch(conn,sglquery);
```
Now you can set the same value by using the 'DataReturnFormat' name-value pair argument of the [fetch](https://www.mathworks.com/help/releases/R2019a/database/ug/database.odbc.connection.fetch.html) function.

```
results = fetch(conn,sqlquery,'DataReturnFormat','numeric');
```
Or, you can customize import options.

```
opts = databaseImportOptions(conn,tablename);
varnames = "quantity";
opts = setoptions(opts,varnames,'Type','int64');
```
To specify error handling in prior releases, you set the 'ErrorHandling' database preference to the value 'report' or 'store' by using the setdbprefs function. For example:

```
setdbprefs('ErrorHandling','store')
```
Now you specify error handling by using the 'ErrorHandling' name-value pair argument of the [database](https://www.mathworks.com/help/releases/R2019a/database/ug/database.html) function or the 'ErrorHandling' name-value pair argument of the [executeSQLScript](https://www.mathworks.com/help/releases/R2019a/database/ug/database.odbc.connection.executesqlscript.html) function.

conn = database(datasource,username,password,'ErrorHandling','store');

To specify the handling of missing data in prior releases, you set the 'NullNumberWrite' database preference to a specific value, for example. This table shows database preference settings that are not recommended and the functionality you can use instead.

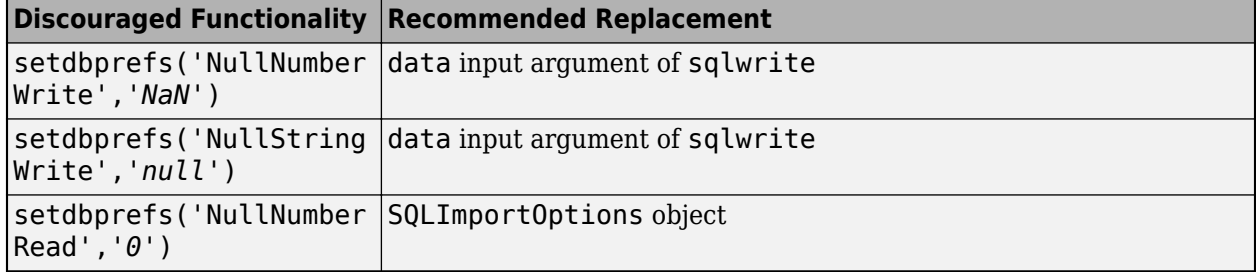

# **R2018b**

**Version: 9.0 New Features Bug Fixes Compatibility Considerations**

## **Database Toolbox Interface for Apache Cassandra Database: Explore keyspaces and tables of a Cassandra database and import data as MATLAB types**

With the Database Toolbox Interface for Apache Cassandra Database, you can explore the Cassandra database, which is a wide-column store. You can access the database keyspaces, tables, and columns, and execute queries using the Cassandra Query Language (CQL). Also, you can import data from partitions of a Cassandra database table into MATLAB. The data import converts CQL data types into MATLAB types. For details, see [Columnar Database](https://www.mathworks.com/help/releases/R2018b/database/columnar-database.html).

## **Customize Import Options: Define and customize an import strategy for relational database data and minimize post-processing steps on imported data**

With a relational database connection, you can create the [SQLImportOptions](https://www.mathworks.com/help/releases/R2018b/database/ug/database.options.sqlimportoptions.html) object using the [databaseImportOptions](https://www.mathworks.com/help/releases/R2018b/database/ug/database.options.sqlimportoptions.databaseimportoptions.html) function. Use this object to customize options for importing data from a database into MATLAB. You can also retrieve the current import options using the [getoptions](https://www.mathworks.com/help/releases/R2018b/database/ug/database.options.sqlimportoptions.getoptions.html) function. Then, you can customize import options using the [setoptions](https://www.mathworks.com/help/releases/R2018b/database/ug/database.options.sqlimportoptions.setoptions.html) function. To set the import options back to their default values, use the [reset](https://www.mathworks.com/help/releases/R2018b/database/ug/database.options.sqlimportoptions.reset.html) function. For a workflow example, see [Customize](https://www.mathworks.com/help/releases/R2018b/database/ug/customize-options-for-importing-data-from-database-into-matlab.html) [Options for Importing Data from Database into MATLAB.](https://www.mathworks.com/help/releases/R2018b/database/ug/customize-options-for-importing-data-from-database-into-matlab.html)

## **View row count of SQL query results in Database Explorer app**

The **Show Row Count** check box in the **Preview** section of the **[Database Explorer](https://www.mathworks.com/help/releases/R2018b/database/ug/databaseexplorer-app.html)** app enables you to view the total row count of the SQL query results. You can select and clear this check box when previewing data. For details, see [Data Preview Using Database Explorer App](https://www.mathworks.com/help/releases/R2018b/database/ug/data-preview-using-database-explorer-app.html).

## **Execute Non-SELECT SQL Statements**

The [execute](https://www.mathworks.com/help/releases/R2018b/database/ug/database.odbc.connection.execute.html) function executes SQL queries that contain non-SELECT SQL statements. Use the [execute](https://www.mathworks.com/help/releases/R2018b/database/ug/database.odbc.connection.execute.html) function for these SQL statements instead of the exec function.

## **Functionality being removed or changed**

#### **cursor object is not recommended**

*Still runs*

The [cursor](https://www.mathworks.com/help/releases/R2018b/database/ug/database.odbc.cursor.html) object is not recommended. Use the [fetch](https://www.mathworks.com/help/releases/R2018b/database/ug/database.odbc.connection.fetch.html) function instead. Some differences between the workflows might require updates to your code.

There are no plans to remove the cursor object at this time.

Scrollable cursors have no replacement functionality.

#### **Update Code**

Use the fetch function with the connection object to import data from a database in one step.

In prior releases, you wrote multiple lines of code to create the cursor object and import data. For example:

```
curs = exec(conn,sqlquery);
curs = fetch(curs);
results = curs.Data;
close(curs)
```
Now you can import data in one step using the fetch function.

```
results = fetch(conn,sqlquery);
```
#### **close function is not recommended**

*Still runs*

The [close](https://www.mathworks.com/help/releases/R2018b/database/ug/database.odbc.cursor.close.html) function with the [cursor](https://www.mathworks.com/help/releases/R2018b/database/ug/database.odbc.cursor.html) object is not recommended. Use the [fetch](https://www.mathworks.com/help/releases/R2018b/database/ug/database.odbc.connection.fetch.html) function to import data. Some differences between the workflows might require updates to your code.

There are no plans to remove the close function at this time.

#### **Update Code**

Use the fetch function with the connection object to import data from a database in one step.

In prior releases, you wrote multiple lines of code to create the cursor object, import data, and close the cursor object. For example:

```
curs = exec(conn,sqlquery);
curs = fetch(curs);
results = curs.Data;
attributes = attr(curs);close(curs)
```
Now you can import data in one step using the fetch function.

results = fetch(conn,sqlquery);

#### **attr function is not recommended**

*Still runs*

The [attr](https://www.mathworks.com/help/releases/R2018b/database/ug/database.odbc.cursor.attr.html) function is not recommended. Use the [fetch](https://www.mathworks.com/help/releases/R2018b/database/ug/database.odbc.connection.fetch.html) function to import data. Some differences between the workflows might require updates to your code.

There are no plans to remove the  $attr$  function at this time.

#### **Update Code**

Use the fetch function with the connection object to import data from a database in one step.

In prior releases, you wrote multiple lines of code to create the [cursor](https://www.mathworks.com/help/releases/R2018b/database/ug/database.odbc.cursor.html) object, import data, and find the attributes of the database columns. For example:

```
curs = exec(conn, squarery);curs = fetch(curs);
results = curs.Data;
attributes = attr(curs);close(curs)
```
Now you can import data in one step using the fetch function.

```
results = fetch(conn,sqlquery);
```
If you return imported data as a table, access details about the variables in the table by using a function such as [summary](https://www.mathworks.com/help/releases/R2018b/matlab/ref/summary.html).

#### **cols function is not recommended**

*Still runs*

The [cols](https://www.mathworks.com/help/releases/R2018b/database/ug/database.odbc.cursor.cols.html) function is not recommended. Use the [fetch](https://www.mathworks.com/help/releases/R2018b/database/ug/database.odbc.connection.fetch.html) function to import data. Some differences between the workflows might require updates to your code.

There are no plans to remove the cols function at this time.

#### **Update Code**

Use the fetch function with the connection object to import data from a database in one step.

In prior releases, you wrote multiple lines of code to create the [cursor](https://www.mathworks.com/help/releases/R2018b/database/ug/database.odbc.cursor.html) object, import data, and find the number of database columns in the imported data. For example:

```
curs = exec(conn, squarery);curs = fetch(curs);
results = curs.Data;
numcols = cols(curs);close(curs)
```
Now you can import data in one step using the fetch function.

```
results = fetch(conn,sqlquery);sz = size(results);
```
If you return imported data as a table, access details about the variables in the table by using functions such as [summary](https://www.mathworks.com/help/releases/R2018b/matlab/ref/summary.html) or [size](https://www.mathworks.com/help/releases/R2018b/matlab/ref/size.html). Or, view the dimensions of the returned data in the Workspace browser.

#### **columnnames function is not recommended**

*Still runs*

The [columnnames](https://www.mathworks.com/help/releases/R2018b/database/ug/database.odbc.cursor.columnnames.html) function is not recommended. Use the [fetch](https://www.mathworks.com/help/releases/R2018b/database/ug/database.odbc.connection.fetch.html) function to import data. Some differences between the workflows might require updates to your code.

There are no plans to remove the columnnames function at this time.

#### **Update Code**

Use the fetch function with the connection object to import data from a database in one step.

In prior releases, you wrote multiple lines of code to create the [cursor](https://www.mathworks.com/help/releases/R2018b/database/ug/database.odbc.cursor.html) object, import data, and find the names of the database columns. For example:

```
curs = exec(conn, squarery);curs = fetch(curs);results = curs.Data;
columnlist = columnnames(curs);close(curs)
```
Now you can import data in one step using the fetch function, and then access properties of the output table.

```
results = fetch(conn,sqlquery);results.Properties.VariableNames
```
If you return imported data as a table, access details about the variables in the table by using the table properties or a function such as [summary](https://www.mathworks.com/help/releases/R2018b/matlab/ref/summary.html).

#### **get function is not recommended**

*Still runs*

The [get](https://www.mathworks.com/help/releases/R2018b/database/ug/database.odbc.cursor.get.html) function with the [cursor](https://www.mathworks.com/help/releases/R2018b/database/ug/database.odbc.cursor.html) object is not recommended. Use the [fetch](https://www.mathworks.com/help/releases/R2018b/database/ug/database.odbc.connection.fetch.html) function to import data. Some differences between the workflows might require updates to your code.

There are no plans to remove the get function at this time.

#### **Update Code**

Use the fetch function with the connection object to import data from a database in one step.

In prior releases, you wrote multiple lines of code to create the cursor object, retrieve object properties, and import data. For example:

```
curs = exec(conn, square);
curs = fetch(curs);
s = qet(curs);results = curs.Data;
close(curs)
```
Now you can import data in one step using the fetch function.

```
results = fetch(conn,sglquery);
```
#### **isopen function is not recommended**

*Still runs*

The [isopen](https://www.mathworks.com/help/releases/R2018b/database/ug/database.odbc.cursor.isopen.html) function with the [cursor](https://www.mathworks.com/help/releases/R2018b/database/ug/database.odbc.cursor.html) object is not recommended. Use the [fetch](https://www.mathworks.com/help/releases/R2018b/database/ug/database.odbc.connection.fetch.html) function to import data. Some differences between the workflows might require updates to your code.

There are no plans to remove the isopen function at this time.

#### **Update Code**

Use the fetch function with the connection object to import data from a database in one step.

In prior releases, you wrote multiple lines of code to create the [cursor](https://www.mathworks.com/help/releases/R2018b/database/ug/database.odbc.cursor.html) object, determine if the database cursor is open, and import data. For example:

```
curs = exec(conn,i = isopen(curs);curs = fetch(curs);results = curs.Data;
close(curs)
```
Now you can import data in one step using the fetch function.

results = fetch(conn,sqlquery);

**set function is not recommended** *Still runs*

The [set](https://www.mathworks.com/help/releases/R2018b/database/ug/database.odbc.cursor.set.html) function with the [cursor](https://www.mathworks.com/help/releases/R2018b/database/ug/database.odbc.cursor.html) object is not recommended. Use the [fetch](https://www.mathworks.com/help/releases/R2018b/database/ug/database.odbc.connection.fetch.html) function to import data. Some differences between the workflows might require updates to your code.

There are no plans to remove the set function at this time.

#### **Update Code**

Use the fetch function with the connection object to import data from a database in one step.

In prior releases, you wrote multiple lines of code to create the cursor object, set object properties, and import data. For example:

```
curs = exec(conn,sqlquery);
set(curs,'RowLimit',5)
curs = fetch(curs);
s = get(curs);results = curs.Data;
close(curs)
```
Now you can import data in one step using the fetch function.

results = fetch(conn,sqlquery);

#### **querytimeout function is not recommended**

*Still runs*

The [querytimeout](https://www.mathworks.com/help/releases/R2018b/database/ug/database.odbc.cursor.querytimeout.html) function is not recommended. Use the [fetch](https://www.mathworks.com/help/releases/R2018b/database/ug/database.odbc.connection.fetch.html) function to import data. Some differences between the workflows might require updates to your code.

There are no plans to remove the querytimeout function at this time.

#### **Update Code**

Use the fetch function with the connection object to import data from a database in one step.

In prior releases, you wrote multiple lines of code to create the [cursor](https://www.mathworks.com/help/releases/R2018b/database/ug/database.odbc.cursor.html) object, import data, and determine the current database timeout value. For example:

```
curs = exec(conn, squarery);curs = fetch(curs);
results = curs.Data;
timeout = querytimeout(curs);close(curs)
```
Now you can import data in one step using the fetch function.

results = fetch(conn,sqlquery);

There is no replacement functionality for the querytimeout function.

### **rows function is not recommended**

*Still runs*

The [rows](https://www.mathworks.com/help/releases/R2018b/database/ug/database.odbc.cursor.rows.html) function is not recommended. Use the [fetch](https://www.mathworks.com/help/releases/R2018b/database/ug/database.odbc.connection.fetch.html) function to import data. Some differences between the workflows might require updates to your code.

There are no plans to remove the rows function at this time.

#### **Update Code**

Use the fetch function with the connection object to import data from a database in one step.

In prior releases, you wrote multiple lines of code to create the [cursor](https://www.mathworks.com/help/releases/R2018b/database/ug/database.odbc.cursor.html) object, import data, and find the number of rows in the imported data. For example:

```
curs = exec(conn,sqlquery);
curs = fetch(curs);
results = curs.Data;
numrows = rows(curs);
close(curs)
```
Now you can import data in one step using the fetch function.

```
results = fetch(conn,sqlquery);
sz = size(results);
```
If you return imported data as a table, access details about the variables in the table by using functions such as [summary](https://www.mathworks.com/help/releases/R2018b/matlab/ref/summary.html) or [size](https://www.mathworks.com/help/releases/R2018b/matlab/ref/size.html). Or, view the dimensions of the returned data in the Workspace browser.

#### **width function is not recommended**

*Still runs*

The [width](https://www.mathworks.com/help/releases/R2018b/database/ug/database.odbc.cursor.width.html) function is not recommended. Use the [fetch](https://www.mathworks.com/help/releases/R2018b/database/ug/database.odbc.connection.fetch.html) function to import data. Some differences between the workflows might require updates to your code.

There are no plans to remove the width function at this time.

#### **Update Code**

Use the fetch function with the connection object to import data from a database in one step.

In prior releases, you wrote multiple lines of code to create the [cursor](https://www.mathworks.com/help/releases/R2018b/database/ug/database.odbc.cursor.html) object, import data, and determine the field size of a specified column number. For example:

```
curs = exec(conn,sqlquery);
curs = fetch(curs);
results = curs.Data;
colsize = width(curs, 1);close(curs)
```
Now you can import data in one step using the fetch function.

```
results = fetch(conn,sqlquery);
```
There is no replacement functionality for the width function.

#### **exec function is not recommended**

*Still runs*

The [exec](https://www.mathworks.com/help/releases/R2018b/database/ug/database.odbc.connection.exec.html) function with the connection object is not recommended. For SQL statements that return data, use the [fetch](https://www.mathworks.com/help/releases/R2018b/database/ug/database.odbc.connection.fetch.html) function with the connection object or the [select](https://www.mathworks.com/help/releases/R2018b/database/ug/select.html) function instead. For other SQL statements, use the [execute](https://www.mathworks.com/help/releases/R2018b/database/ug/database.odbc.connection.execute.html) function instead. Some differences between the workflows might require updates to your code.

There are no plans to remove the exec function at this time.

#### **Update Code**

Use the fetch function with the connection object to import data from a database in one step.

In prior releases, you wrote multiple lines of code to create the [cursor](https://www.mathworks.com/help/releases/R2018b/database/ug/database.odbc.cursor.html) object and import data. For example:

```
curs = exec(conn, squarery);curs = fetch(curs);
results = curs.Data;
close(curs)
```
Now you can import data in one step using the fetch function.

results = fetch(conn,sqlquery);

You can also import data in one step using the select function.

```
data = select(conn,selectquery);
```
The scrollable cursor functionality has no replacement.

## **fetch function with the cursor object is not recommended**

*Still runs*

The [fetch](https://www.mathworks.com/help/releases/R2018b/database/ug/database.odbc.cursor.fetch.html) function with the [cursor](https://www.mathworks.com/help/releases/R2018b/database/ug/database.odbc.cursor.html) object is not recommended. Use the [fetch](https://www.mathworks.com/help/releases/R2018b/database/ug/database.odbc.connection.fetch.html) function with the connection object or the [select](https://www.mathworks.com/help/releases/R2018b/database/ug/select.html) function instead. Some differences between the workflows might require updates to your code.

There are no plans to remove the fetch function at this time.

#### **Update Code**

Use the fetch function with the connection object to import data from a database in one step.

In prior releases, you wrote multiple lines of code to create the cursor object and import data. For example:

```
curs = exec(conn,sqlquery);
curs = fetch(curs);
results = curs.Data;
close(curs)
```
Now you can import data in one step using the fetch function.

```
results = fetch(conn,sqlquery);
```
You can also import data in one step using the select function.

data = select(conn,selectquery);

The scrollable cursor functionality has no replacement.

#### **fetch function returns results as a table**

*Behavior change*

The [fetch](https://www.mathworks.com/help/releases/R2018b/database/ug/database.odbc.connection.fetch.html) function returns results as a table by default instead of a cell array. When the fetch function finds no data to import, the function returns an empty table instead of a cell array containing the 'No Data' character vector.

### **fetch function ignores 'DataReturnFormat', 'NullNumberRead', and 'NullStringRead' database preferences**

*Behavior change*

The [fetch](https://www.mathworks.com/help/releases/R2018b/database/ug/database.odbc.connection.fetch.html) function ignores these database preferences:

- 'DataReturnFormat'
- 'NullNumberRead'
- 'NullStringRead'

You can set the data type of the imported data using the 'DataReturnFormat' name-value pair argument of the fetch function. For more customization of data types and fill values for missing data in the imported data, use the [SQLImportOptions](https://www.mathworks.com/help/releases/R2018b/database/ug/database.options.sqlimportoptions.html) object.

#### **fetchmulti function is not recommended**

*Still runs*

The [fetchmulti](https://www.mathworks.com/help/releases/R2018b/database/ug/database.odbc.cursor.fetchmulti.html) function is not recommended. There is no replacement for the fetchmulti function.

#### **'DataReturnFormat' database preference values will be removed**

*Still runs*

These values for the 'DataReturnFormat' database preference of the [setdbprefs](https://www.mathworks.com/help/releases/R2018b/database/ug/setdbprefs.html) function will be removed in a future release:

- 'numeric'
- 'cellarray'
- 'structure'
- 'dataset'

Use the 'DataReturnFormat' name-value pair argument of the [fetch](https://www.mathworks.com/help/releases/R2018b/database/ug/database.odbc.connection.fetch.html) function instead. Some differences between these syntaxes require updates to your code.

#### **Update Code**

In prior releases, you specified returning imported data as a structure by setting the 'DataReturnFormat' database preference to the value 'structure'.

```
setdbprefs('DataReturnFormat','structure')
results = fetch(conn,sqlquery);
```
Now set the same value by using the 'DataReturnFormat' name-value pair argument of the fetch function.

results = fetch(conn,sqlquery,'DataReturnFormat','structure');

#### **insert function will be removed**

*Still runs*

The [insert](https://www.mathworks.com/help/releases/R2018b/database/ug/database.odbc.connection.insert.html) function that uses the connection object will be removed in a future release. Use the [sqlwrite](https://www.mathworks.com/help/releases/R2018b/database/ug/database.odbc.connection.sqlwrite.html) function instead.

Some differences between these functions require updates to your code.

#### **Update Code**

In prior releases, you specified a cell array when exporting data from the MATLAB workspace into a database. For example:

```
colnames = {'Month','salesTotal','Revenue'};
data = \{ 'March', 50, 2000 \};tablename = 'yearlySales';
insert(conn, tablename, colnames, data)
```
Now the sqlwrite function requires you to specify the data to export as a table.

```
colnames = {'Month','salesTotal','Revenue'};
d = \{ 'March', 50, 2000 \};data = cell2table(d, 'VariableNames', colnames);
tablename = 'yearlySales';
sqlwrite(conn,tablename,data)
```
#### **dmd function will be removed**

*Warns*

The [dmd](https://www.mathworks.com/help/releases/R2018b/database/ug/dmd.html) function will be removed in a future release. Use the [sqlfind](https://www.mathworks.com/help/releases/R2018b/database/ug/database.odbc.connection.sqlfind.html) function or access the properties of the [connection](https://www.mathworks.com/help/releases/R2018b/database/ug/database.odbc.connection.html) object instead.

Some differences between these functions require updates to your code.

#### **Update Code**

In prior releases, you retrieved information about a database connection by using the dmd function. For example:

```
conn = database(datasource,username,password);
dbmeta = dmd(conn);
```
Now the sqlfind function returns information about the table types in the database.

```
conn = database(datasource, username, password);
data = sqlfind(conn, pattern);
```
Also, you can access the database properties and catalog and schema information by using the connection object. For example:

```
conn = database(datasource,username,password);
catalogs = conn.Catalogs;
schemas = conn.Schemas;
```
#### **get function will be removed**

*Warns*

The [get](https://www.mathworks.com/help/releases/R2018b/database/ug/database.odbc.dmd.get.html) function with the dmd object will be removed in a future release. There is no replacement for the get function.

#### **tables function will be removed**

*Warns*

The [tables](https://www.mathworks.com/help/releases/R2018b/database/ug/database.odbc.connection.tables.html) function will be removed in a future release. Use the [sqlfind](https://www.mathworks.com/help/releases/R2018b/database/ug/database.odbc.connection.sqlfind.html) function or access the properties of the [connection](https://www.mathworks.com/help/releases/R2018b/database/ug/database.odbc.connection.html) object instead.

Some differences between these functions require updates to your code.

#### **Update Code**

In prior releases, you retrieved information about database tables by using the tables function. For example:

```
conn = database(datasource, username, password);
t = tables(conn,catalog,schema);
```
Now the sqlfind function returns information about the table types in a database.

```
conn = database(datasource,username,password);
data = sqlfind(conn, pattern);
```
Also, you can access the database properties and catalog and schema information by using the connection object. For example:

```
conn = database(datasource,username,password);
catalogs = conn.Catalogs;
schemas = conn.Schemas;
```
#### **columns function will be removed**

*Warns*

The [columns](https://www.mathworks.com/help/releases/R2018b/database/ug/database.odbc.connection.columns.html) function will be removed in a future release. Use the [sqlfind](https://www.mathworks.com/help/releases/R2018b/database/ug/database.odbc.connection.sqlfind.html) function or access the properties of the [connection](https://www.mathworks.com/help/releases/R2018b/database/ug/database.odbc.connection.html) object instead.

Some differences between these functions require updates to your code.

#### **Update Code**

In prior releases, you retrieved information about database columns by using the columns function. For example:

```
conn = database(datasource,username,password);
columnlist = columns(conn, catalog);
```
Now the sqlfind function returns information about the table types in the database (including information about database columns).

```
conn = database(datasource, username, password);
data = sqlfind(conn,pattern);
```
Also, you can access the database properties and catalog and schema information by using the connection object. For example:

```
conn = database(datasource,username,password);
catalogs = conn.Catalogs;
schemas = conn.Schemas;
```
#### **tableprivileges function will be removed** *Warns*

The [tableprivileges](https://www.mathworks.com/help/releases/R2018b/database/ug/tableprivileges.html) function will be removed in a future release. There is no replacement for the tableprivileges function.

**columnprivileges function will be removed** *Warns*

The [columnprivileges](https://www.mathworks.com/help/releases/R2018b/database/ug/columnprivileges.html) function will be removed in a future release. There is no replacement for the columnprivileges function.

#### **dexplore function has been removed** *Errors*

The dexplore function has been removed. Enter databaseExplorer at the command line to open the **[Database Explorer](https://www.mathworks.com/help/releases/R2018b/database/ug/databaseexplorer-app.html)** app instead.

## **R2018a**

**Version: 8.1 New Features Bug Fixes Compatibility Considerations**

## **Neo4j Graph Database Upgrade: Write a directed graph to a Neo4j database, and create, update, and delete nodes and relationships**

Using the MATLAB Interface to Neo4j, you can connect to a Neo4j graph database and import graph data into MATLAB. With this upgrade, you can export data in a directed graph from MATLAB into a Neo4j database. Also, you can create, update, and delete nodes and relationships in the Neo4j database. For details about using the MATLAB interface to Neo4j, see [Graph Database](https://www.mathworks.com/help/releases/R2018a/database/graph-database.html). For a basic workflow, see [Working with MATLAB Interface to Neo4j](https://www.mathworks.com/help/releases/R2018a/database/ug/working-with-the-matlab-interface-to-neo4j.html).

### **SQL-Speaking Functions: Read and write data and perform joins on database tables directly from MATLAB without writing SQL queries**

If you are not familiar with writing SQL queries, you can use these command line functions to import data from and insert data into a database:

- [sqlread](https://www.mathworks.com/help/releases/R2018a/database/ug/database.odbc.connection.sqlread.html)
- [sqlinnerjoin](https://www.mathworks.com/help/releases/R2018a/database/ug/database.odbc.connection.sqlinnerjoin.html)
- [sqlouterjoin](https://www.mathworks.com/help/releases/R2018a/database/ug/database.odbc.connection.sqlouterjoin.html)
- [sqlwrite](https://www.mathworks.com/help/releases/R2018a/database/ug/database.odbc.connection.sqlwrite.html)

The sqlwrite function replaces the [datainsert](https://www.mathworks.com/help/releases/R2018a/database/ug/database.odbc.connection.datainsert.html), [fastinsert](https://www.mathworks.com/help/releases/R2018a/database/ug/database.odbc.connection.fastinsert.html), and [insert](https://www.mathworks.com/help/releases/R2018a/database/ug/database.odbc.connection.insert.html) functions, which insert data into a database. For details, see [Inserting Data Using Command Line.](https://www.mathworks.com/help/releases/R2018a/database/ug/inserting-data-using-command-line.html) For examples that show how to migrate to the sqlwrite function, see [Append Data to Existing Database Table Using Insert](https://www.mathworks.com/help/releases/R2018a/database/ug/append-data-to-existing-database-table-using-insert-functionality.html) [Functionality](https://www.mathworks.com/help/releases/R2018a/database/ug/append-data-to-existing-database-table-using-insert-functionality.html) and [Insert Data into New Database Table Using Insert Functionality.](https://www.mathworks.com/help/releases/R2018a/database/ug/insert-data-into-new-database-table-using-insert-functionality.html)

Also, you can find information (including table types) about a database by using the [sqlfind](https://www.mathworks.com/help/releases/R2018a/database/ug/database.odbc.connection.sqlfind.html) function.

## **Functionality being removed or changed**

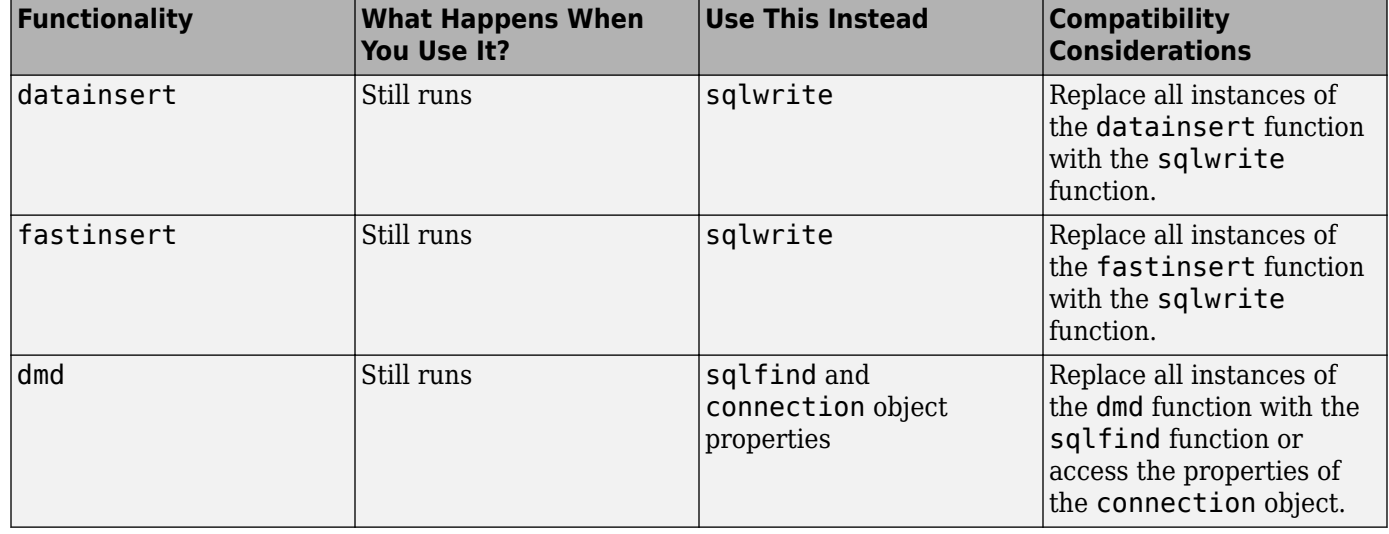

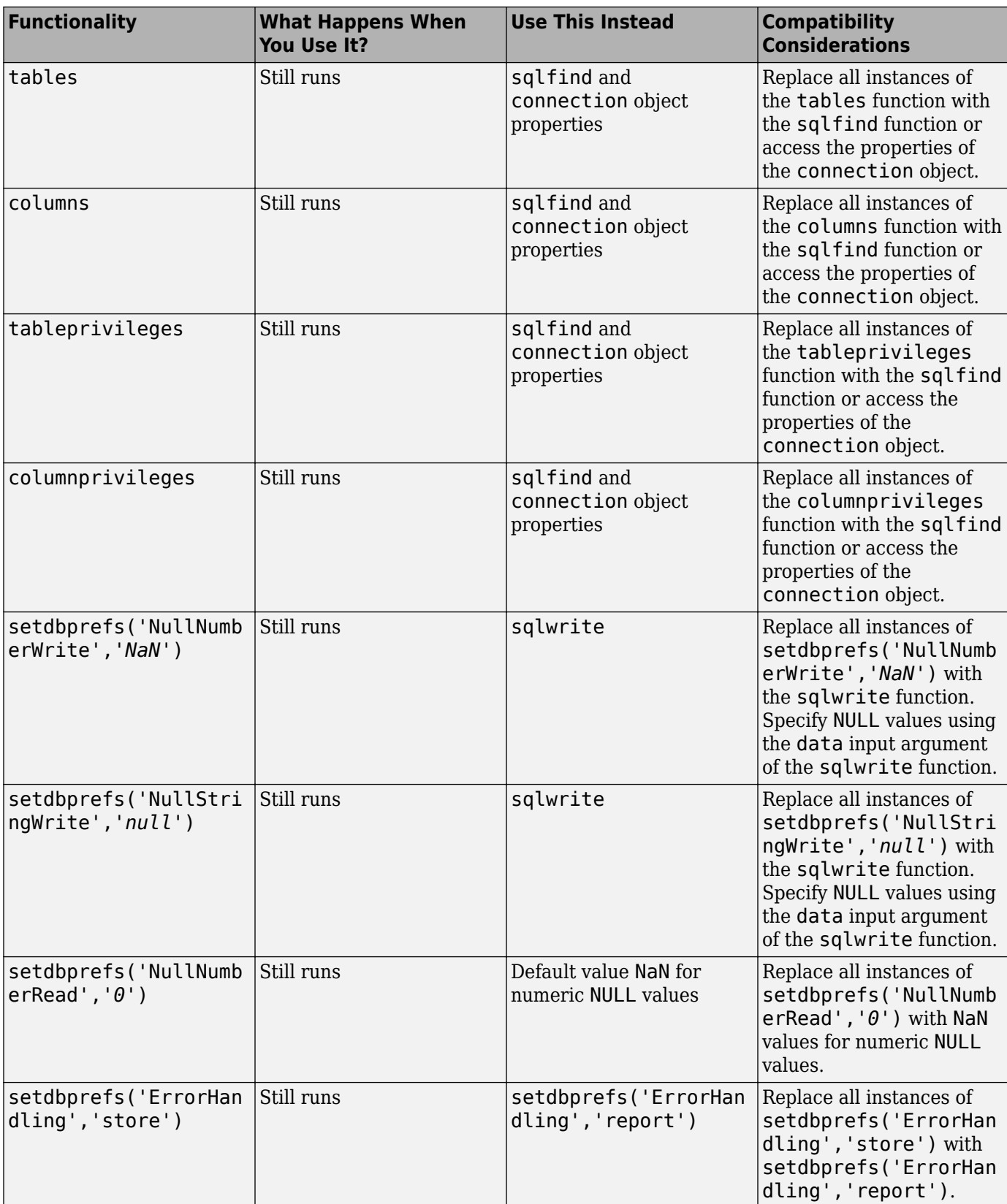

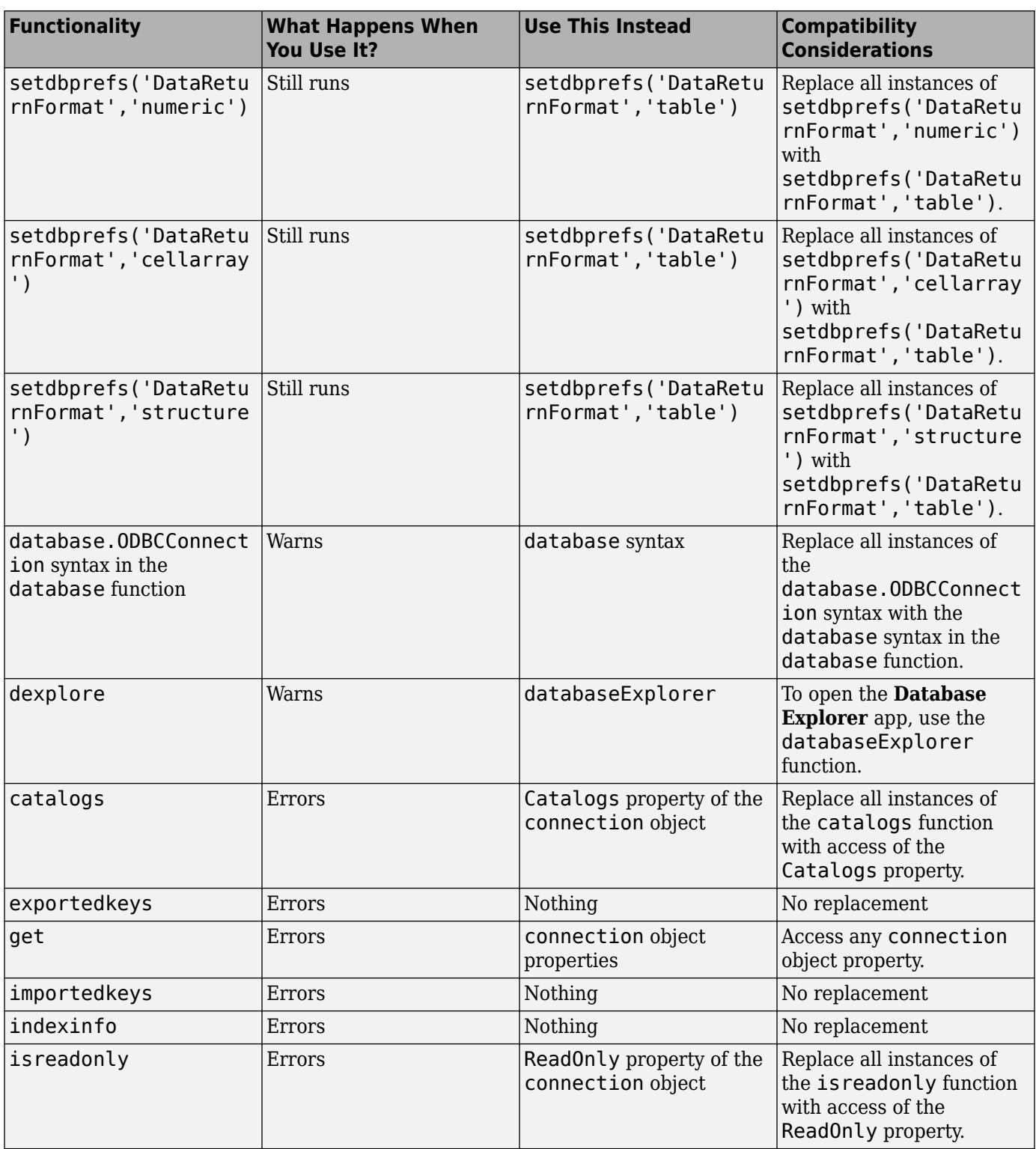

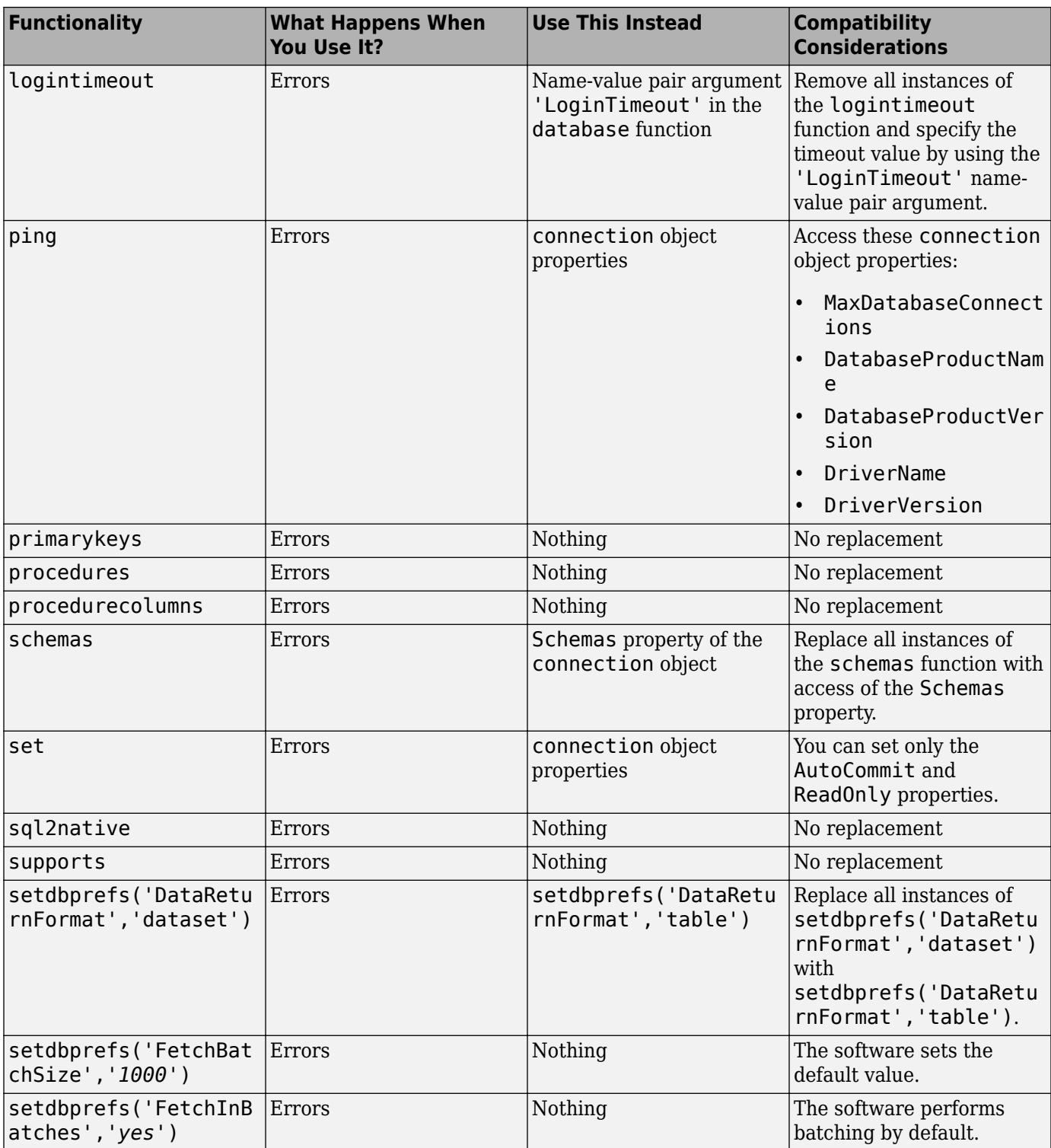

# **R2017b**

**Version: 8.0 New Features Bug Fixes Compatibility Considerations**

## **Database Explorer App: Visually explore relational databases without knowing SQL**

The **[Database Explorer](https://www.mathworks.com/help/releases/R2017b/database/ug/databaseexplorer-app.html)** app has been replaced. You can configure ODBC and JDBC data sources, explore data in a relational database, create SQL queries interactively, and import data into the MATLAB workspace.

## **Compatibility Considerations**

- To open the new Database Explorer app, use the databaseExplorer function instead of the dexplore function.
- For JDBC data sources only, set up new JDBC data sources to connect to a database using the IDBC driver. For details, see Configuring Driver and Data Source.
- The syntax setdbprefs('JDBCDataSourceFile') has been removed.
- The new Database Explorer app has new workflows for connecting to databases and creating SQL queries. For details, see [Create SQL Queries Using Database Explorer App](https://www.mathworks.com/help/releases/R2017b/database/ug/create-sql-queries-using-database-explorer-app.html).

## **Database Toolbox Interface for MongoDB: Easily interact with MongoDB**

With the Database Toolbox interface for MongoDB, you can import data stored in a collection of documents in MongoDB for analysis in MATLAB. After connecting to MongoDB, you can also explore and manage collections, and export data from MATLAB into MongoDB.

For details about installing the Database Toolbox interface for MongoDB, see [Database Toolbox](https://www.mathworks.com/help/releases/R2017b/database/ug/database-toolbox-interface-for-mongodb-installation.html) [Interface for MongoDB Installation](https://www.mathworks.com/help/releases/R2017b/database/ug/database-toolbox-interface-for-mongodb-installation.html). For details about the interface, see [Document Database](https://www.mathworks.com/help/releases/R2017b/database/document-database.html).

## **splitsqlquery Function: Split a SQL query into multiple SQL page queries to access large amounts of data**

Using the [splitsqlquery](https://www.mathworks.com/help/releases/R2017b/database/ug/database.odbc.connection.splitsqlquery.html) function, you can split a SQL query into multiple SQL page queries and then access large data in chunks. You can access large data using Database Toolbox functions or using a parallel pool (requires Parallel Computing Toolbox).

## **Functionality being removed or changed**

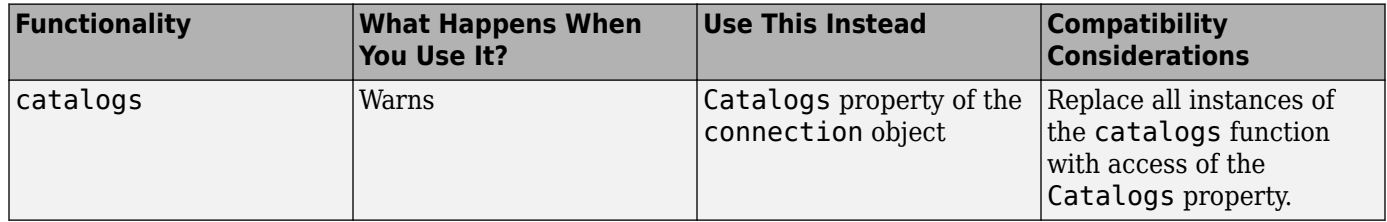

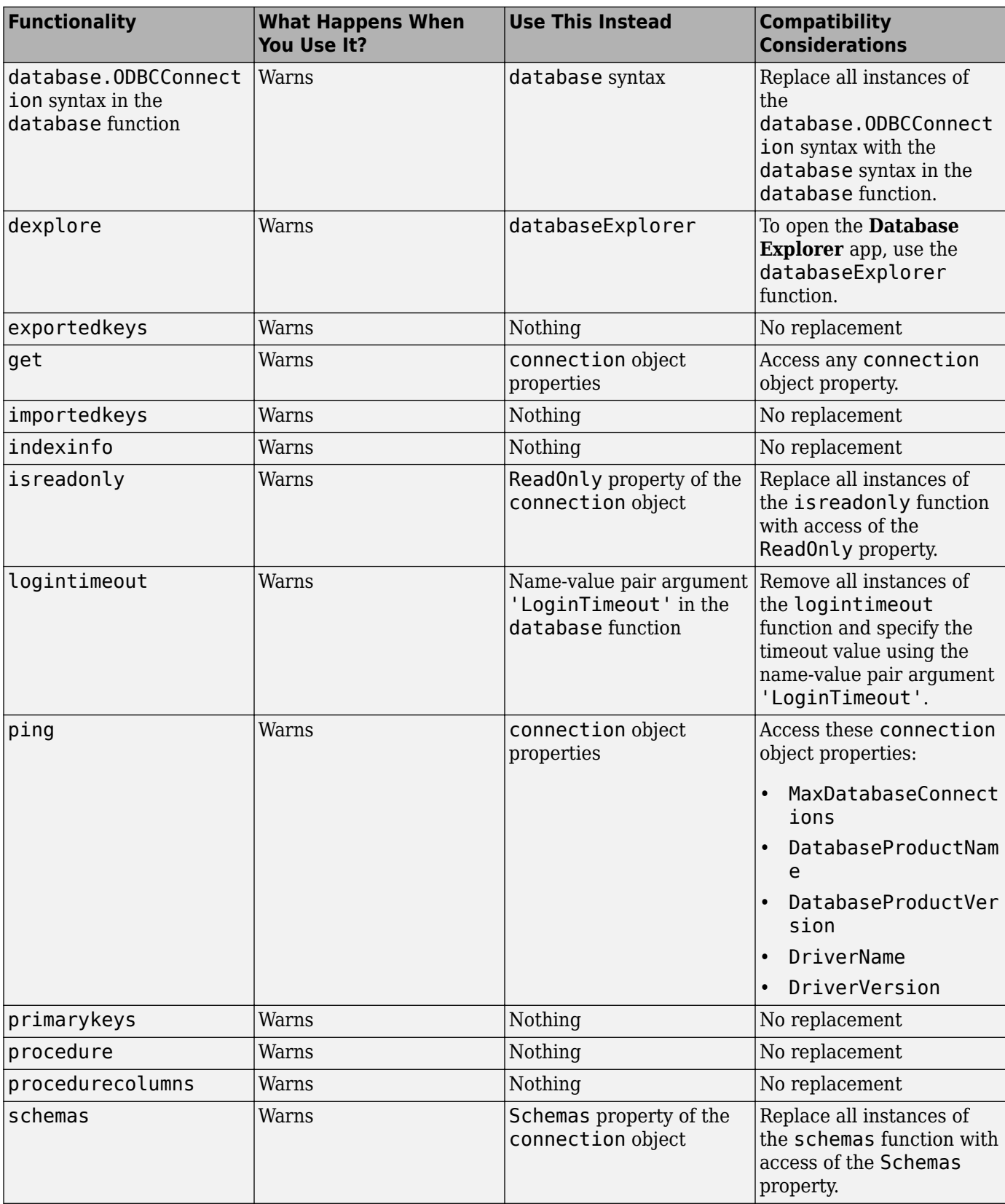

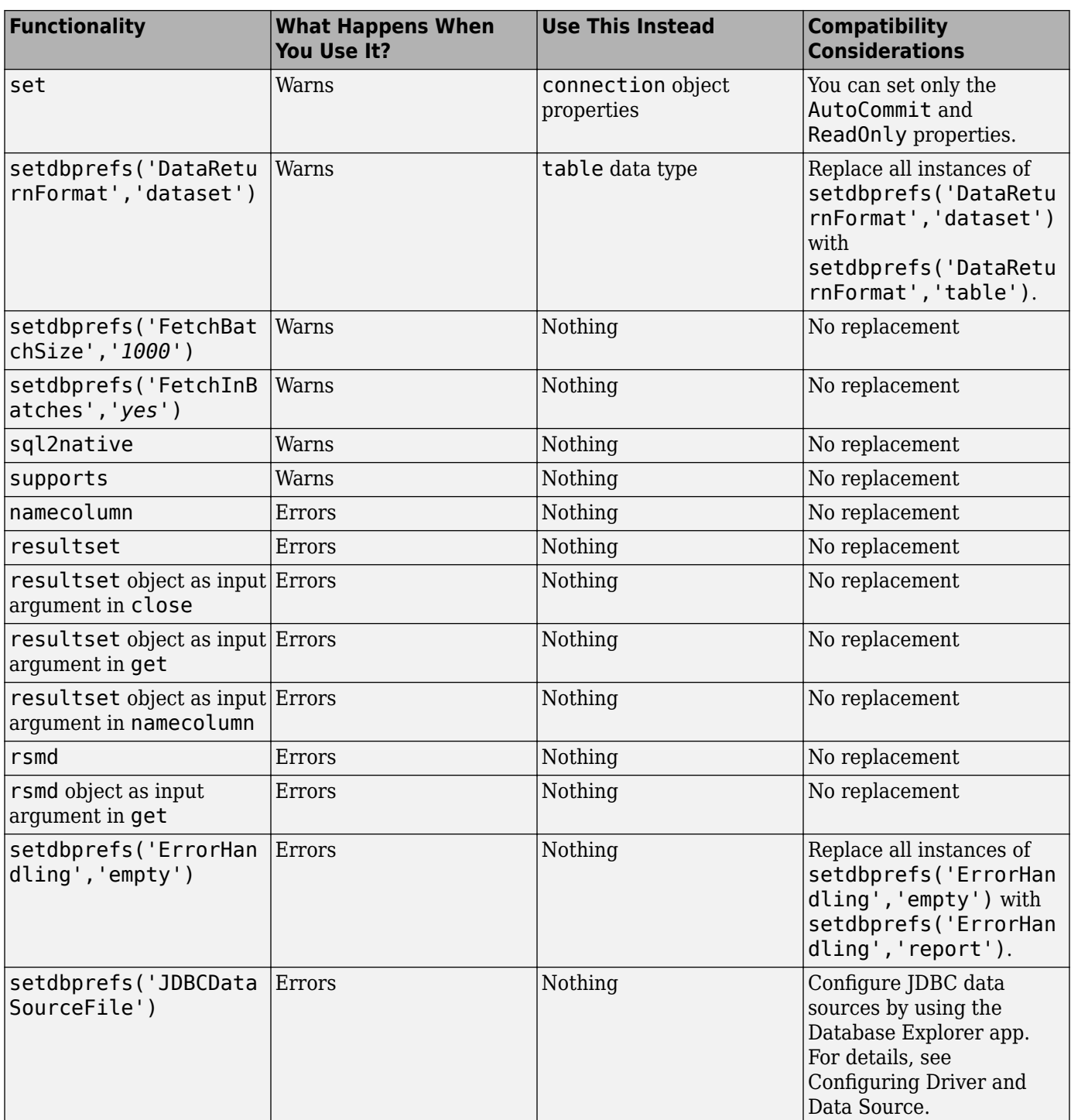

## **Compatibility Considerations**

In the **Database Toolbox Preferences** pane:

• The **Cursor Fetch** pane has been removed. The **Fetch In Batches** and **Batch Size** preferences have been removed. Use the [setdbprefs](https://www.mathworks.com/help/releases/R2017b/database/ug/setdbprefs.html) function at the command line instead.

- The dataset option in the **Data Return Format** list will be removed. Use table instead.
- The empty option in the **Error Handling** list will be removed. Use report instead.

## **R2017a**

**Version: 7.1 New Features Bug Fixes Compatibility Considerations**

## **One-step data import**

You can import data from a database in one step using the [select](https://www.mathworks.com/help/releases/R2017a/database/ug/select.html) function. This function enables maximum memory savings by importing numeric values using data types as defined in the database. For different ways to import data, see [Data Import Using Database Explorer App or Command Line.](https://www.mathworks.com/help/releases/R2017a/database/ug/data-import-using-database-explorer-app-or-command-line.html)

## **Expanded data type support**

You can import data with a larger variety of data types into MATLAB. For the full list, see [Data Type](https://www.mathworks.com/help/releases/R2017a/database/ug/data-type-support.html) [Support.](https://www.mathworks.com/help/releases/R2017a/database/ug/data-type-support.html)

## **Connection object and database connection changes**

The [connection](https://www.mathworks.com/help/releases/R2017a/database/ug/connection-object.html) object has additional properties grouped into these categories:

- Database Properties
- Catalog and Schema Information
- Database and Driver Information

Additional properties include:

- ReadOnly
- MaxDatabaseConnections
- DefaultCatalog
- Catalogs
- Schemas
- DatabaseProductName
- DatabaseProductVersion
- DriverName
- DriverVersion

For ODBC drivers, the native ODBC interface is now the default database connection type.

## **Compatibility Considerations**

These connection object properties have changed:

- Handle and Constructor is removed.
- DataSource replaces Instance.
- LoginTimeout replaces TimeOut.

For details about object properties, see the [connection](https://www.mathworks.com/help/releases/R2017a/database/ug/connection-object.html) object.

## **Functionality being removed or changed**

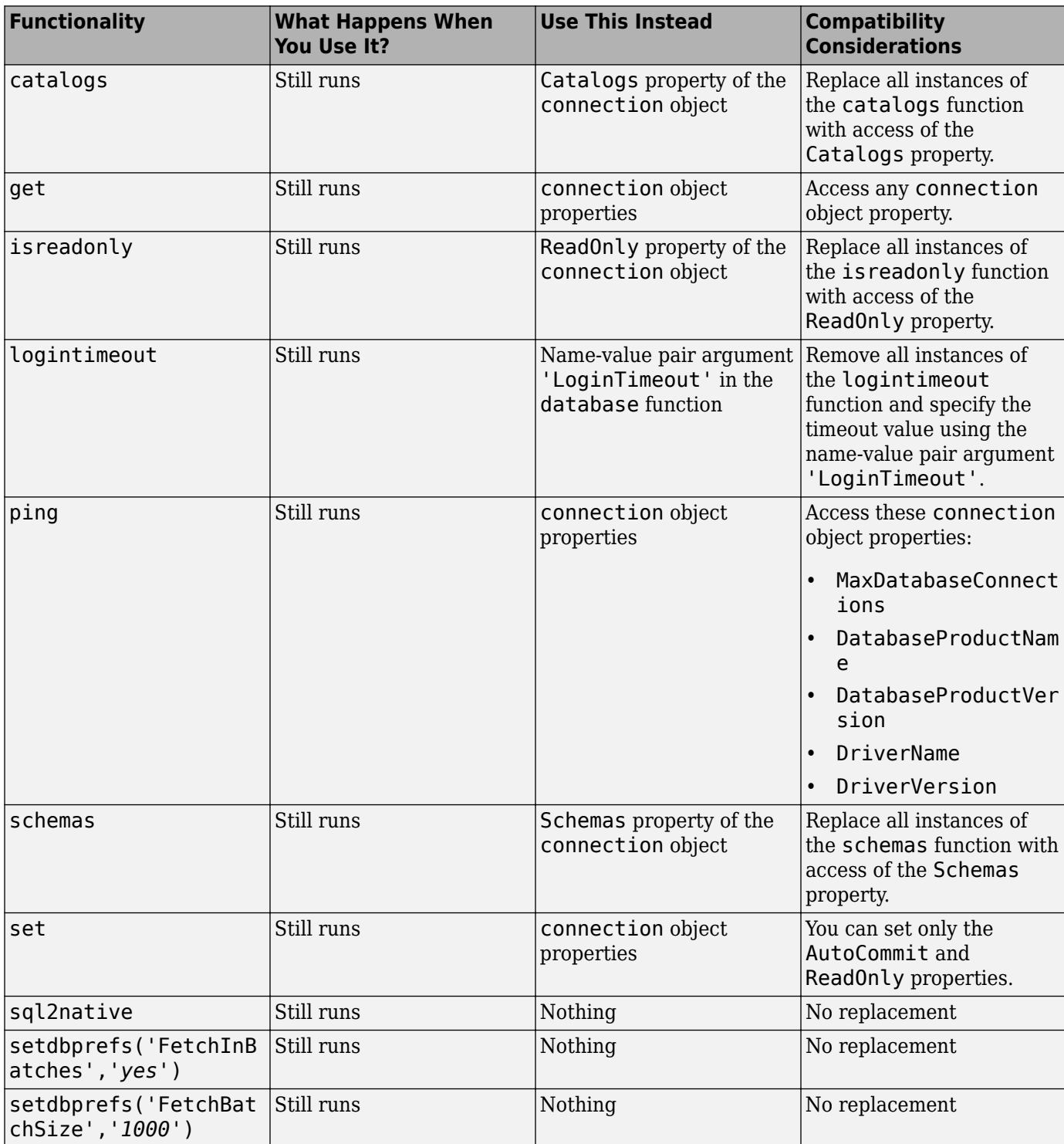

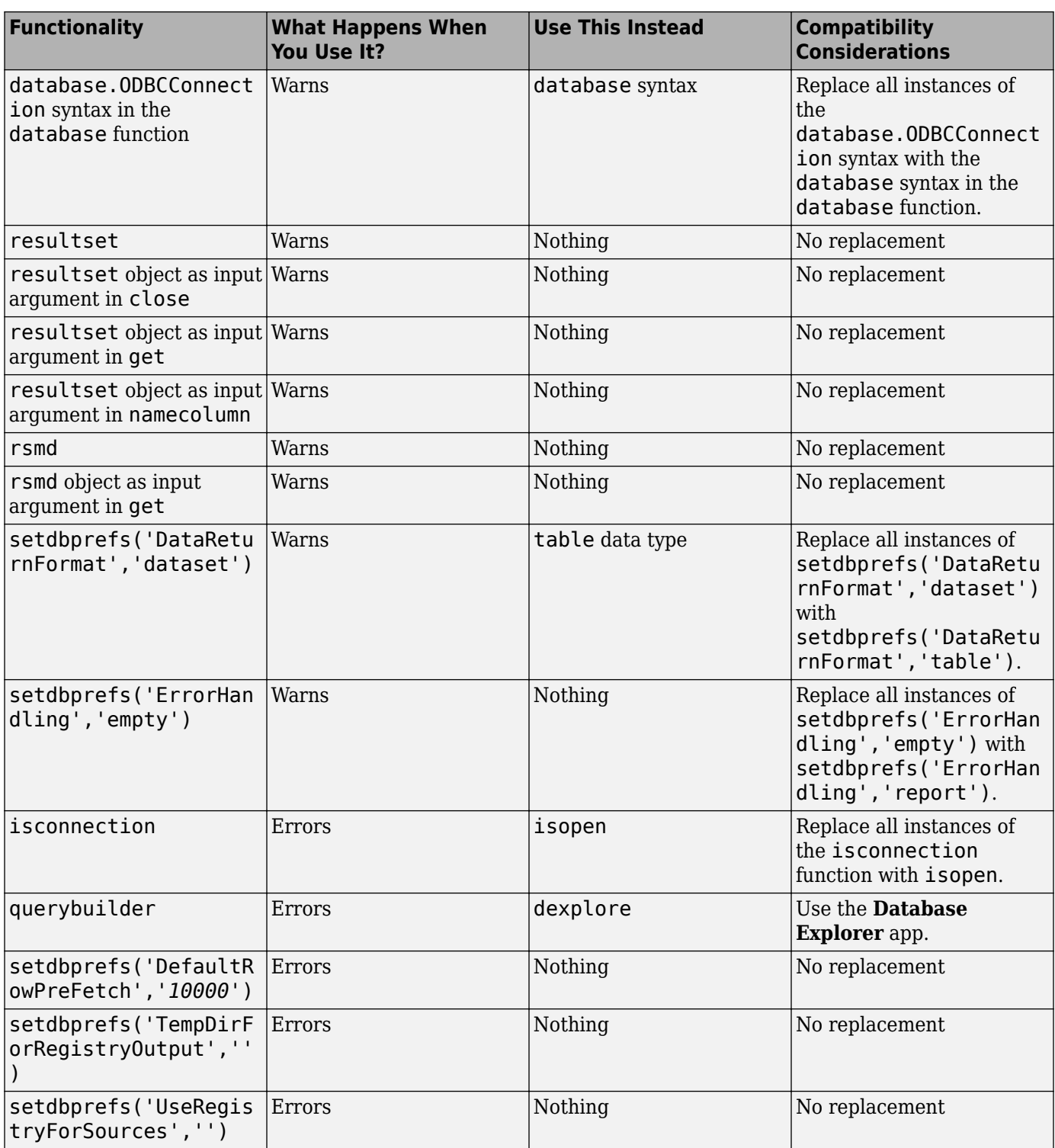

## **Compatibility Considerations**

The JDBC/ODBC bridge has been removed for the command line. For ODBC drivers, the syntaxes of the [database](https://www.mathworks.com/help/releases/R2017a/database/ug/database.html) function and other command-line functions use the native ODBC interface by default. The Database Explorer app still uses the JDBC/ODBC bridge for ODBC database connection.

Visual Query Builder has been removed. Use the Database Explorer app instead. When using the **[Database Explorer](https://www.mathworks.com/help/releases/R2017a/database/ug/databaseexplorer-app.html)** app with JDBC drivers for the first time, you must configure data sources.

**10**

# **R2016b**

**Version: 7.0 New Features Bug Fixes Compatibility Considerations**

## **Graph Database Interface: Retrieve graph data from Neo4j**

To import graph data in a Neo4j database into MATLAB, use the MATLAB interface to Neo4j. To perform graph network analysis with graph data in MATLAB using the digraph object, create a Neo4j database connection. Or, you can explore the graph using MATLAB functionality. If you are familiar with the Cypher® query language, you can execute Cypher queries. For details about using the MATLAB interface to Neo4j, see [Graph Database](https://www.mathworks.com/help/releases/R2016b/database/graph-database.html).

## **DatabaseDatastore functionality and object properties changes**

To analyze data using common MATLAB functions, such as mean and histogram, you can create a tall array using the DatabaseDatastore object. For details about using tall arrays with Database Toolbox, see [Analyze Large Data in Database Using Tall Arrays](https://www.mathworks.com/help/releases/R2016b/database/examples/import-large-data-using-a-databasedatastore-and-tall-array.html).

To create a DatabaseDatastore object, use [databaseDatastore](https://www.mathworks.com/help/releases/R2016b/database/ug/databasedatastore-object.html) instead of [datastore](https://www.mathworks.com/help/releases/R2016b/database/ug/datastore.html).

The DatabaseDatastore object has two additional object properties. The VariableNames property provides the variable names of the retrieved data table. The ReadSize property specifies the number of rows to read from the retrieved data table.

The [read](https://www.mathworks.com/help/releases/R2016b/database/ug/read.html), [readall](https://www.mathworks.com/help/releases/R2016b/database/ug/readall.html), and [preview](https://www.mathworks.com/help/releases/R2016b/database/ug/preview.html) functions return data as a table.

## **Compatibility Considerations**

- The DatabaseDatastore object properties have changed:
	- The Cursor property has been removed.
	- Two properties are added: VariableNames and ReadSize.

For details about the object properties, see [DatabaseDatastore](https://www.mathworks.com/help/releases/R2016b/database/ug/databasedatastore-object.html).

• This syntax for the read function has been removed.

 $data = read(dbds, rowcount)$ 

To specify the number of rows to retrieve, set the ReadSize property of the DatabaseDatastore object instead.

- The data retrieval functionality has changed:
	- The functions retrieve data as a table by default. Setting the database preference DataReturnFormat to 'table' is not required.
	- [read](https://www.mathworks.com/help/releases/R2016b/database/ug/read.html) and [preview](https://www.mathworks.com/help/releases/R2016b/database/ug/preview.html) throw an error when there is no more data in the DatabaseDatastore object for reading.
	- If [read](https://www.mathworks.com/help/releases/R2016b/database/ug/read.html) finds no more data to read, [hasdata](https://www.mathworks.com/help/releases/R2016b/database/ug/hasdata.html) returns logical 0.

## **Functionality being removed or changed**

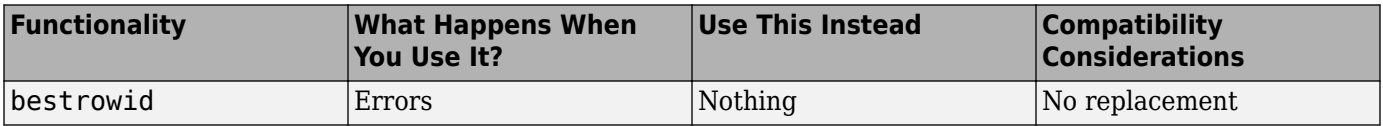
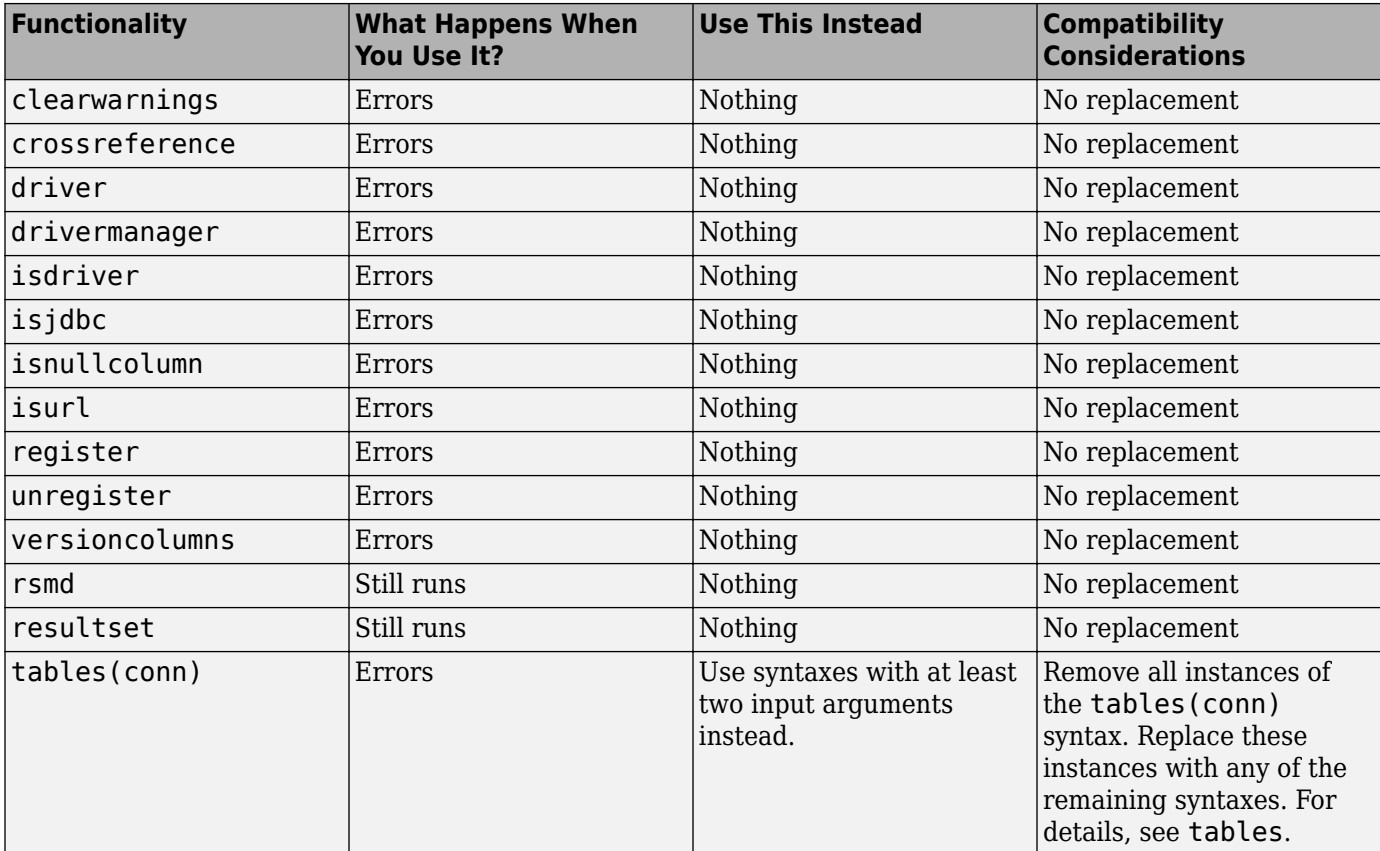

**11**

# **R2016a**

**Version: 6.1 New Features Bug Fixes Compatibility Considerations**

## **MATLAB Interface to SQLite: Create, read, and write data from SQLite database files without external drivers and administration**

To import and update data without an existing database or database administration, use the MATLAB Interface to SQLite. For details, see [Working with the MATLAB Interface to SQLite](https://www.mathworks.com/help/releases/R2016a/database/ug/working-with-the-matlab-interface-to-sqlite.html). For the supported functions, see this table.

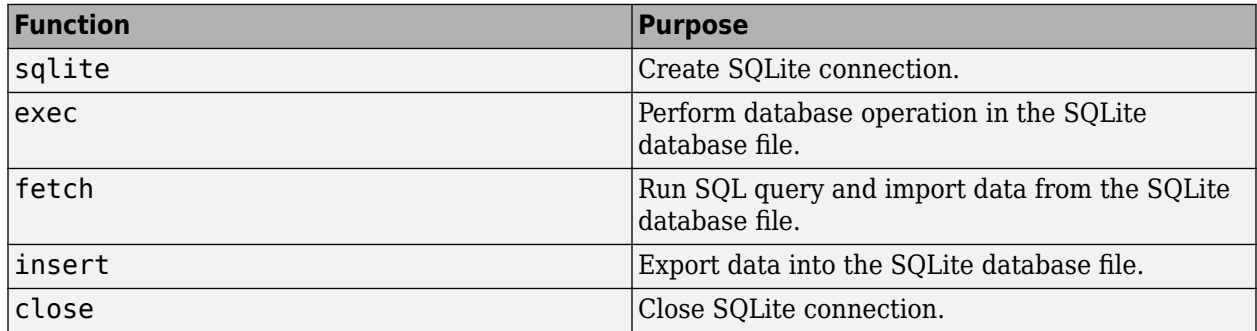

#### **fetch Function Speed Improvement: Import data faster using the JDBC driver**

When you connect to a database using the JDBC driver, importing data is faster using the [fetch](https://www.mathworks.com/help/releases/R2016a/database/ug/fetch.html) function.

## **Support for 32-bit Windows removed**

The Database Toolbox no longer supports connection to a database using a 32-bit driver.

## **Compatibility Considerations**

Use a 64-bit database. Or, install a 64-bit driver that works with the 32-bit database. For details, consult with your database administrator.

For Microsoft® Access™, see [https://www.mathworks.com/matlabcentral/answers/235949-how-to](https://www.mathworks.com/matlabcentral/answers/235949-how-to-connect-to-32-bit-microsoft-access-database-from-64-bit-matlab)[connect-to-32-bit-microsoft-access-database-from-64-bit-matlab](https://www.mathworks.com/matlabcentral/answers/235949-how-to-connect-to-32-bit-microsoft-access-database-from-64-bit-matlab).

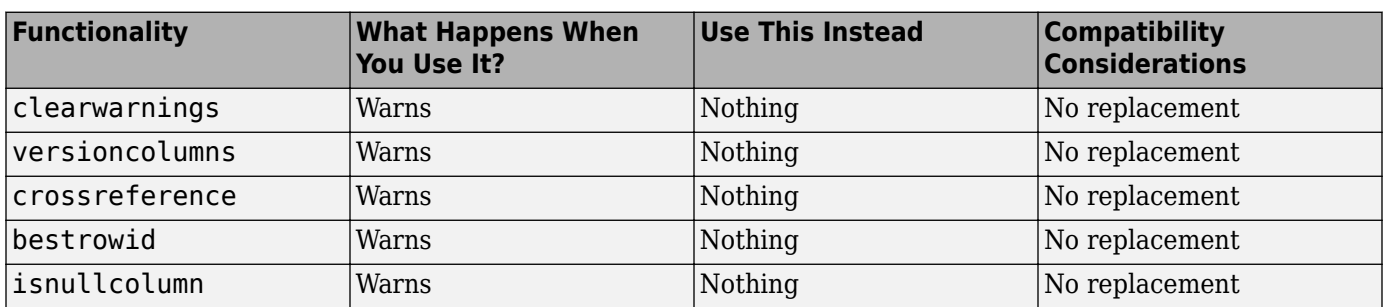

## **Functionality being removed or changed**

# **R2015b**

**Version: 6.0 New Features Bug Fixes Compatibility Considerations**

### **ODBC Interface Functions: Export and retrieve database information using native ODBC connections**

More Database Toolbox functions support the native ODBC interface for exporting data and retrieving database information and metadata. For a list of supported functions, see [Connecting to a Database](https://www.mathworks.com/help/releases/R2015b/database/ug/connecting-to-a-database-using-the-native-odbc-interface.html) [Using the Native ODBC Interface.](https://www.mathworks.com/help/releases/R2015b/database/ug/connecting-to-a-database-using-the-native-odbc-interface.html)

#### **Read and Write Performance Improvements: Import and export data more quickly**

Data import and export functions can retrieve and write data faster. Particularly, [datainsert](https://www.mathworks.com/help/releases/R2015b/database/ug/datainsert.html) and [update](https://www.mathworks.com/help/releases/R2015b/database/ug/update.html) call the TRANSACTION command of SQL to insert or update records faster for these databases: Microsoft SQL Server®, MySQL, Oracle®, and PostgreSQL.

### **Data Export Functions: Insert or replace data using table, structure, and dataset arrays**

The [datainsert](https://www.mathworks.com/help/releases/R2015b/database/ug/datainsert.html) and [update](https://www.mathworks.com/help/releases/R2015b/database/ug/update.html) functions can export data in tabular, dataset, and structure arrays to databases.

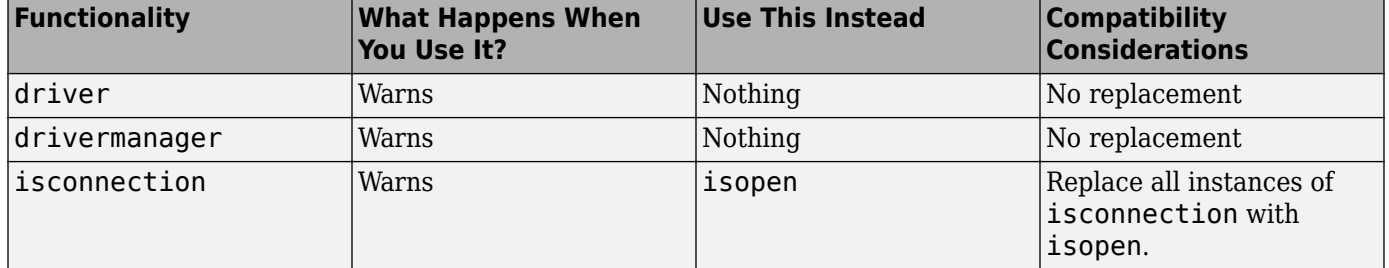

### **Functionality being removed or changed**

# **R2015a**

**Version: 5.2.1**

# **R2014b**

**Version: 5.2**

**New Features**

### **DatabaseDatastore for applying mapreduce to data contained in relational databases**

Create a [DatabaseDatastore](https://www.mathworks.com/help/releases/R2014b/database/ug/databasedatastore-object.html) to work with large amounts of data in relational databases. Write custom functions to implement mapreduce to process large amounts of data. To create a DatabaseDatastore, you must create a DatabaseDatastore object. This object is a type of datastore.

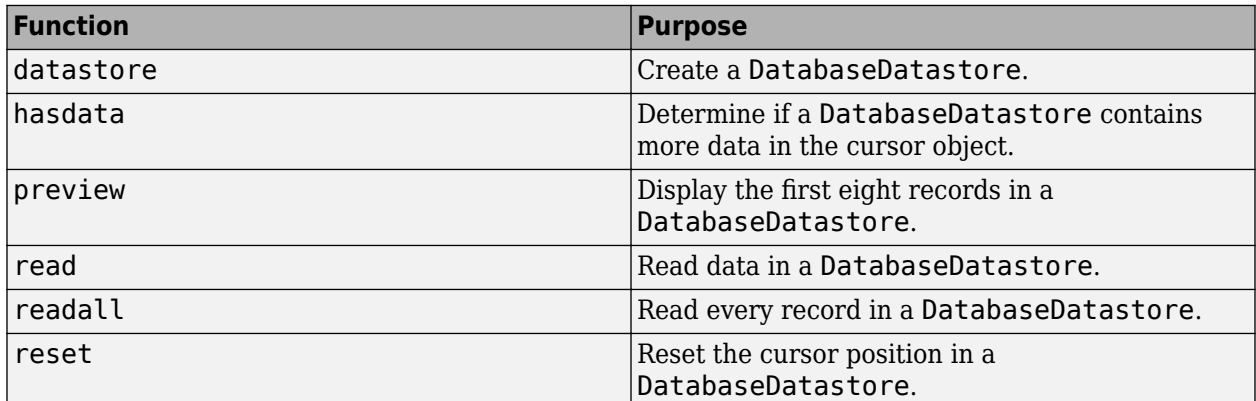

### **Scrollable cursors for accessing data using relative and absolute position inputs**

Fetch data sequentially or scroll up or down in the data without executing the query again. Scrolling within the data offers advantages when you are working with a large data set. An advantage of scrollable cursors is reading data in the middle of a large data set using the cursor position offset.

Create a scrollable cursor using [exec](https://www.mathworks.com/help/releases/R2014b/database/ug/exec.html). Retrieve data from a scrollable cursor using [fetch](https://www.mathworks.com/help/releases/R2014b/database/ug/fetch.html). Use relative and absolute position inputs in fetch to retrieve data starting from a specific location in the data set.

# **R2014a**

**Version: 5.1**

# **R2013b**

**Version: 5.0 New Features**

#### **Fast access to ODBC connections via a native ODBC driver**

Support for native ODBC database connection for Windows platforms. The native ODBC interface is available only for the command line. To use this interface, see [Using the Native ODBC Database](https://www.mathworks.com/help/releases/R2013b/database/ug/using-native-odbc-connection.html) [Connection.](https://www.mathworks.com/help/releases/R2013b/database/ug/using-native-odbc-connection.html) The native ODBC interface supports the following functions:

- [database](https://www.mathworks.com/help/releases/R2013b/database/ug/database.html)
- [fetch](https://www.mathworks.com/help/releases/R2013b/database/ug/fetch.html)
- [exec](https://www.mathworks.com/help/releases/R2013b/database/ug/exec.html)
- [insert](https://www.mathworks.com/help/releases/R2013b/database/ug/insert.html)
- [fastinsert](https://www.mathworks.com/help/releases/R2013b/database/ug/fastinsert.html)
- [close](https://www.mathworks.com/help/releases/R2013b/database/ug/close.html)

### **table data type support**

You can return a table data type rather than a cell array. Use the [setdbprefs](https://www.mathworks.com/help/releases/R2013b/database/ug/setdbprefs.html) command to set the database preference for the DataReturnFormat property to 'table'.

# **R2013a**

**Version: 4.1 New Features**

## fetch function accepts user-defined batch sizes

[setdbprefs](https://www.mathworks.com/help/releases/R2013a/database/ug/setdbprefs.html) is updated with new properties (FetchInBatches and FetchBatchSize) that support [fetch](https://www.mathworks.com/help/releases/R2013a/database/ug/fetch.html) when requesting large data.

# **R2012b**

**Version: 4.0 New Features Bug Fixes Compatibility Considerations**

### **Database Explorer app for interactively exchanging data with databases**

[dexplore](https://www.mathworks.com/help/releases/R2012b/database/ug/dexplore.html) starts Database Explorer, which is the Database Toolbox GUI for connecting to a database and importing data to the MATLAB workspace. Alternatively, you can start Database Explorer by selecting **Database Explorer** from the **Database Connectivity and Reporting** section of the **Apps** tab in the MATLAB Toolstrip.

#### **Functionality Being Removed or Changed**

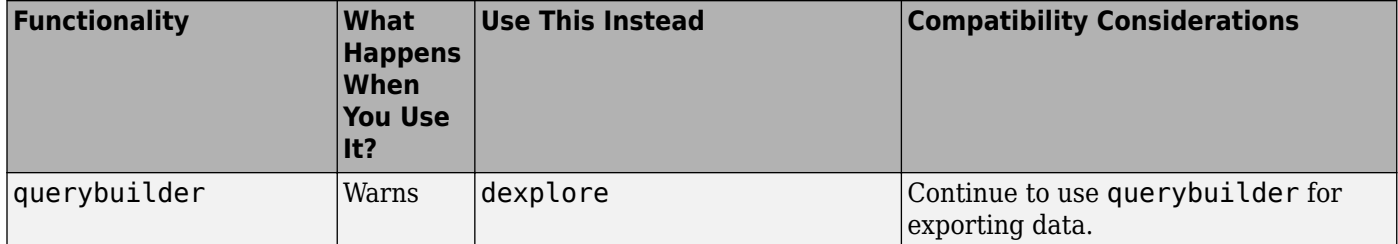

# **R2012a**

**Version: 3.11 New Features**

### **Execute .SQL Files**

The new [runsqlscript](https://www.mathworks.com/help/releases/R2012a/toolbox/database/ug/runsqlscript.html) function lets you execute SQL commands from a .SQL file on a connected database, and store the results in a cursor array. You can input the results from executing runsqlscript to functions that accept cursor array inputs.

### **Improvements to the Database Constructor**

When using a JDBC driver, you can input individual connection properties to the database constructor, [database](https://www.mathworks.com/help/releases/R2012a/toolbox/database/ug/database.html).

# **R2011b**

**Version: 3.10 New Features Bug Fixes Compatibility Considerations**

### **Preferences Now Persistent Across MATLAB Sessions**

The preferences you set using the Preference dialog box or the [setdbprefs](https://www.mathworks.com/help/releases/R2012a/toolbox/database/ug/setdbprefs.html) function now persist across MATLAB sessions.

## **Compatibility Considerations**

In releases before R2011b, if you changed your preferences during a MATLAB session, these preferences would not remain in the next MATLAB session.

### **Change in Behavior for the update Function**

[update](https://www.mathworks.com/help/releases/R2012a/toolbox/database/ug/update.html) lets you update images, Booleans, doubles, and strings in a manner consistent with [fastinsert](https://www.mathworks.com/help/releases/R2012a/toolbox/database/ug/fastinsert.html).

### **Warning and Error ID Changes**

Many warning and error IDs have changed from their previous versions. These warnings or errors typically appear during a function call.

## **Compatibility Considerations**

If using warning or error IDs, you might need to change the strings you use. For example, if you turned off a warning for a certain ID, the warning might now appear under a different ID. If you use a try/catch statement in your code, replace the old identifier with the new identifier. There is no definitive list of the differences, or of the IDs that changed.

# **R2011a**

**Version: 3.9 New Features**

### **New datainsert Function Exports MATLAB Cell Array Data into a Database Table**

The new [datainsert](https://www.mathworks.com/help/releases/R2012a/toolbox/database/ug/datainsert.html) function inserts data from the MATLAB workspace into a database table, much like the [fastinsert](https://www.mathworks.com/help/releases/R2012a/toolbox/database/ug/fastinsert.html) function. The new datainsert function is faster.

# **R2010b**

**Version: 3.8 New Features**

### **Now Possible to Import Data into MATLAB Dataset Object**

If you have Statistics Toolbox™ installed, you can now return a dataset object rather than a cell array. Use the setdbprefs command to set the database preference for the DataReturnFormat property to 'dataset'.

# **R2010a**

**Version: 3.7 New Features**

### **New Connection Object Methods**

Several new connection object methods provide database-specific information. The new methods are:

- [database.catalogs](https://www.mathworks.com/help/releases/R2012a/toolbox/database/ug/database.catalogs.html)
- [database.columns](https://www.mathworks.com/help/releases/R2012a/toolbox/database/ug/database.columns.html)
- [database.schemas](https://www.mathworks.com/help/releases/R2012a/toolbox/database/ug/database.schemas.html)
- [database.tables](https://www.mathworks.com/help/releases/R2012a/toolbox/database/ug/database.tables.html)

See the individual reference pages for more information on how to use these methods.

## **Enhanced Error Messages**

New enhanced error messages provide more information about the error. For example, the 2009b error message Drivers not Found/Loaded is now Drivers not Found/Loaded. Please verify that login information and database url are valid in 2010b. This error will appear when the driver input is valid but the database URL is invalid.

#### **Improved Write Performance**

New bulk insert code templates provide significant performance upgrades.

# **R2009b**

**Version: 3.6**

# **R2009a**

**Version: 3.5.1**

# **R2008b**

**Version: 3.5**

# **R2008a**

**Version: 3.4.1**
# **R2007b**

**Version: 3.4**

# **R2007a**

**Version: 3.3 New Features**

### **setdbprefs Accepts Structure Input**

The setdbprefs function now accepts a structure as input. For example, you can run the following commands to assign values to s:

```
s.DataReturnFormat = 'numeric';
s.ErrorHandling = 'report';
```
You can also do this for other setdbprefs properties whose values you want to change. Then set the preferences using the values in s by running the command:

setdbprefs(s)

For more information, see the [setdbprefs](https://www.mathworks.com/help/releases/R2012a/toolbox/database/ug/setdbprefs.html) reference page.

### **Visual Query Builder Generated M-File Includes Placeholder for Password and Assigns Preferences to Structure**

When you run a query in the Visual Query Builder and select **File** > **Generate M-File**, the resulting 0-file now includes a placeholder string password in the database statement. If a password is required for the connection, such as for connections established via JDBC drivers, substitute the password for the password string. If no password is required, the M-file will run as is. For more information, see [About Generated Files.](https://www.mathworks.com/help/releases/R2012a/toolbox/database/ug/f7-33213.html#bq5djyp)

The generated M-file assigns values for the preferences to the structure s. For more information, see the [setdbprefs](https://www.mathworks.com/help/releases/R2012a/toolbox/database/ug/setdbprefs.html) reference page.

### **Preference Added for Temporary Registry Output; Ensures Full Output for getdatasources**

When you use [getdatasources](https://www.mathworks.com/help/releases/R2012a/toolbox/database/ug/getdatasources.html) to view the data sources for your system, ensure that you view all data sources by specifying a temporary, writable, output directory using the new preference, TempDirForRegistryOutput. This is useful when you add data sources and do not have write access for the MATLAB current directory, where the toolbox temporarily writes ODBC registry settings. Without write access, getdatasources does not always return data sources you added. In that event, run [setdbprefs](https://www.mathworks.com/help/releases/R2012a/toolbox/database/ug/setdbprefs.html) to specify a value for the TempDirForRegistryOutput preference, where the value is the full path name to a directory for which you have write access.

# **R2006b**

**Version: 3.2 New Features Bug Fixes Compatibility Considerations**

### **Enhanced fetch Combines exec with Existing fetch**

The new function, database. fetch, executes the specified SQL query and imports results into the MATLAB workspace, given the connection handle conn. It is provided for convenience, to combine capabilities of the existing exec and cursor.fetch functions. In statements and code, do not specify database. fetch or cursor. fetch but rather, just specify fetch with the appropriate objects provided as arguments; the toolbox runs database.fetch or cursor.fetch as appropriate based on the arguments.

Unlike cursor.fetch, database.fetch does not return a cursor object on which you can run subsequent Database Toolbox functions, but rather returns all data to a MATLAB variable. For more information about database. [fetch](https://www.mathworks.com/help/releases/R2012a/toolbox/database/ug/fetch.html) and how it differs from cursor. fetch, see the fetch reference page, as well as the [database.fetch](https://www.mathworks.com/help/releases/R2012a/toolbox/database/ug/database.fetch.html) and [cursor.fetch](https://www.mathworks.com/help/releases/R2012a/toolbox/database/ug/cursor.fetch.html) reference pages.

### **Import Data from Multiple Resultsets**

The new function, [fetchmulti](https://www.mathworks.com/help/releases/R2012a/toolbox/database/ug/fetchmulti.html), imports data into the MATLAB workspace from multiple resultsets, which you retrieve via an exec call to a stored procedure that contains two or more select statements.

### **Run Stored Procedures to Return Output Parameters**

The new function, [runstoredprocedure](https://www.mathworks.com/help/releases/R2012a/toolbox/database/ug/runstoredprocedure.html), executes a stored procedure using input parameters specified in a cell array to return output parameters. This allows you to retrieve the value of a variable into a MATLAB variable. runstoredprocedure overcomes a limitation of exec; when you run a stored procedures via exec, you can only retrieve resultsets.

## **Specify Catalog and Schema Using Visual Query Builder**

You can now specify the catalog and schema for a data source using the Visual Query Builder. The default is none, meaning you do not need to select values for them.

### **Preferences Option to Find Additional Data Sources**

The new setdbrprefs option, UseRegistryForSources, instructs the Visual Query Builder to search the Microsoft Windows registry to find any ODBC data sources not uncovered using the system ODBC.INI.

### **MATLAB Change to Assignment of Nonscalar Structure Array Fields Might Impact Database Toolbox Users**

In Version 7.3 (R2006b) of the MATLAB software, a change was made to how a nonscalar structure array field is assigned to a single MATLAB variable. For more information, see [Assigning Nonscalar](https://www.mathworks.com/help/releases/R2012a/techdoc/rn/bqt6wls.html#bqw4r3x-1) [Structure Array Fields to a Single Variable](https://www.mathworks.com/help/releases/R2012a/techdoc/rn/bqt6wls.html#bqw4r3x-1) in the MATLAB Release Notes.

### **Compatibility Considerations**

As a result of this change in the MATLAB software, you may need to modify your Database Toolbox Mfiles.

# **R2006a**

**Version: 3.1.1**

# **R14SP3**

**Version: 3.1**

**New Features**

### **fastinsert Function Added**

There is a new function, [fastinsert](https://www.mathworks.com/help/releases/R2012a/toolbox/database/ug/fastinsert.html), that you can use instead of the [insert](https://www.mathworks.com/help/releases/R2012a/toolbox/database/ug/insert.html) function to export data about three times more quickly than insert. It also allows exporting for all object types, so that any data you can retrieve from a database you now can export to the database, including binary objects.

While there are no known problems with fastinsert, if you receive unexpected results, return to using insert and report the problem with fastinsert via Technical Support.

Note that the Visual Query Builder insert feature uses the insert function instead of fastinsert.

### **JDBC Drivers Now Supported for Visual Query Builder on Microsoft Windows Systems**

You now can use the Visual Query Builder (VQB) with JDBC drivers on Windows platforms. Previously, only ODBC drivers were supported.

The [confds](https://www.mathworks.com/help/releases/R2012a/toolbox/database/ug/confds.html) function now displays an enhanced dialog box you use to define JDBC data sources. With it, you save and load data source information via MATLAB MAT-files.

For details, see [Setting Up JDBC Data Sources](https://www.mathworks.com/help/releases/R2012a/toolbox/database/gs/braiey2-1.html#braiey2-24).

### **Define Data Sources from Within the Visual Query Builder**

The Visual Query Builder now includes two new items under the **Query** menu:

- **Define ODBC Data Source**—Directly access your Windows ODBC Data Source Administrator dialog box where you define ODBC data sources.
- **Define JDBC Data Source**—Access the Define JDBC Data Source dialog box for defining JDBC data sources to use with the VQB. The function equivalent is confds. When you define a JDBC data source, the information is saved in a MAT-file so you can use it again in a later session. Later, open the MAT-file using the Define JDBC Data Source dialog box, or using setdbprefs('JDBCDataSourceFile','fullpathtomatfile').

For details, see Configuring Your Environment.

### **setdbprefs Function Enhanced**

New arguments are supported for defining the JDBC data source MAT-file. For details, see the [setdbprefs](https://www.mathworks.com/help/releases/R2012a/toolbox/database/ug/setdbprefs.html) reference page.

### **Dynamically Add JDBC Drivers File**

You can dynamically add a JDBC drivers file to the MATLAB Java classpath using the MATLAB javaaddpath function. You can use this method instead of adding a pointer to the JDBC drivers file in your classpath.txt file. The advantage of using javaaddpath is that you do not have to restart the MATLAB software session after running the javaaddpath statement. The disadvantage is that this only applies to the current session and so you need to run the javaaddpath statement in each new session. For details, see [Setting Up JDBC Data Sources.](https://www.mathworks.com/help/releases/R2012a/toolbox/database/gs/braiey2-1.html#braiey2-24)

## **64-Bit FLOAT for Microsoft SQL Server Software Is Fully Supported**

You now can retrieve 64-bit FLOAT data using Microsoft SQL Server software.

## **Generate M-File from VQB**

After running a query using the Visual Ouery Builder, you can generate an M-file consisting of Database Toolbox functions that perform the query. This is useful if you know how to run queries with the VQB and want to determine the equivalent functions, particularly the SQL statements in exec and insert.

## **update Function Enhanced to Export Multiple Records**

The update function has been enhanced so that you can export multiple records based on different where clauses. The number of where clauses must equal the number of records in the array of data you are exporting. For details, see the reference page for [update](https://www.mathworks.com/help/releases/R2012a/toolbox/database/ug/update.html).

## **logintimeout Function Now Supported on Linux Platforms**

The logintimeout function is now supported on Linux platforms.

# **R14SP2**

**Version: 3.0.2**